Міністерство освіти і науки України Департамент освіти і науки виконавчого органу Київської міської ради (Київської міської державної адміністрації) Комунальний позашкільний навчальний заклад «Київська Мала академія наук учнівської молоді»

> Відділення: комп'ютерні науки Секція: комп'ютерні системи та мережі

## ВИСОКОЯКІСНИЙ ЦИФРОВИЙ ПРОГРАВАЧ ЗВУКОВИХ ФАЙЛІВ НА БАЗІ ОДНОПЛАТНОГО КОМП'ЮТЕРА

Роботу виконав: Білостенко Георгій Євгенович, учень 11-Б класу Політехнічного ліцею НТУУ «КПІ» м. Києва

Науковий керівник: Коваленко Олена Станіславівна, учитель інформатики вищої категорії Політехнічного ліцею НТУУ «КПІ» м. Києва

#### Анотація

### **Високоякісний цифровий програвач звукових файлів на базі одноплатного комп'ютера**

Автор: Білостенко Георгій Євгенович, Київське територіальне відділення МАН Комунальний позашкільний навчальний заклад «Мала академія наук учнівської молоді», Політехнічний ліцей НТУУ «КПІ» ім. І. Сікорського міста Києва 11 клас.

Науковий керівник: Коваленко Олена Станіславівна, вчитель інформатики вищої категорії ПЛ НТУУ «КПІ»

Дослідницьку роботу присвячено створенню високоякісного цифрового програвача на основі одноплатного комп'ютера. Досліджено основні принципи відтворення звуку, технічні обмеження та проблеми, які можуть виникнути під час використання аудіо пристроїв. Порівняно переваги та можливості фірмових програвачів, переваги відтворення звуку в операційній системі Linux.

Проаналізовано та порівняно компоненти, які можуть бути використані в описаних пристроях: одноплатні комп'ютери, додаткові та вбудовані пристрої для відтворення звуку, носії зберігання даних (жорсткі диски, твердотілі диски тощо). Проведено порівняння програмних програвачів звукових файлів. Після аналізу було під'єднано усі компоненти до одноплатного комп'ютера та проаналізовано їх роботу.

Досліджено інтерфейси та модулі введення та виведення даних. Створено високоякісний цифровий програвач звукових файлів, котрий може конкурувати з лідерами ринку по ціні та по якості відтворення.

Актуальність роботи полягає у розробці та дослідженні технологій та методів, які можна використовувати для якісного відтворення звуку у аудіо програвачах, теоретичну базу яких можна використовувати у створенні власного програвача або інших аудіо систем, що випливає з проблематики якісного відтворення звуку, популяризації якісного відтворення аудіо.

**Ключові слова:** аудіо, високоякісний програвач, високоякісний звук, HI-FI, lossless, Raspberry Pi, Linux, цифро-аналоговий, інфрачервоне керування, керування програвачем кнопками.

# **ЗМІСТ**

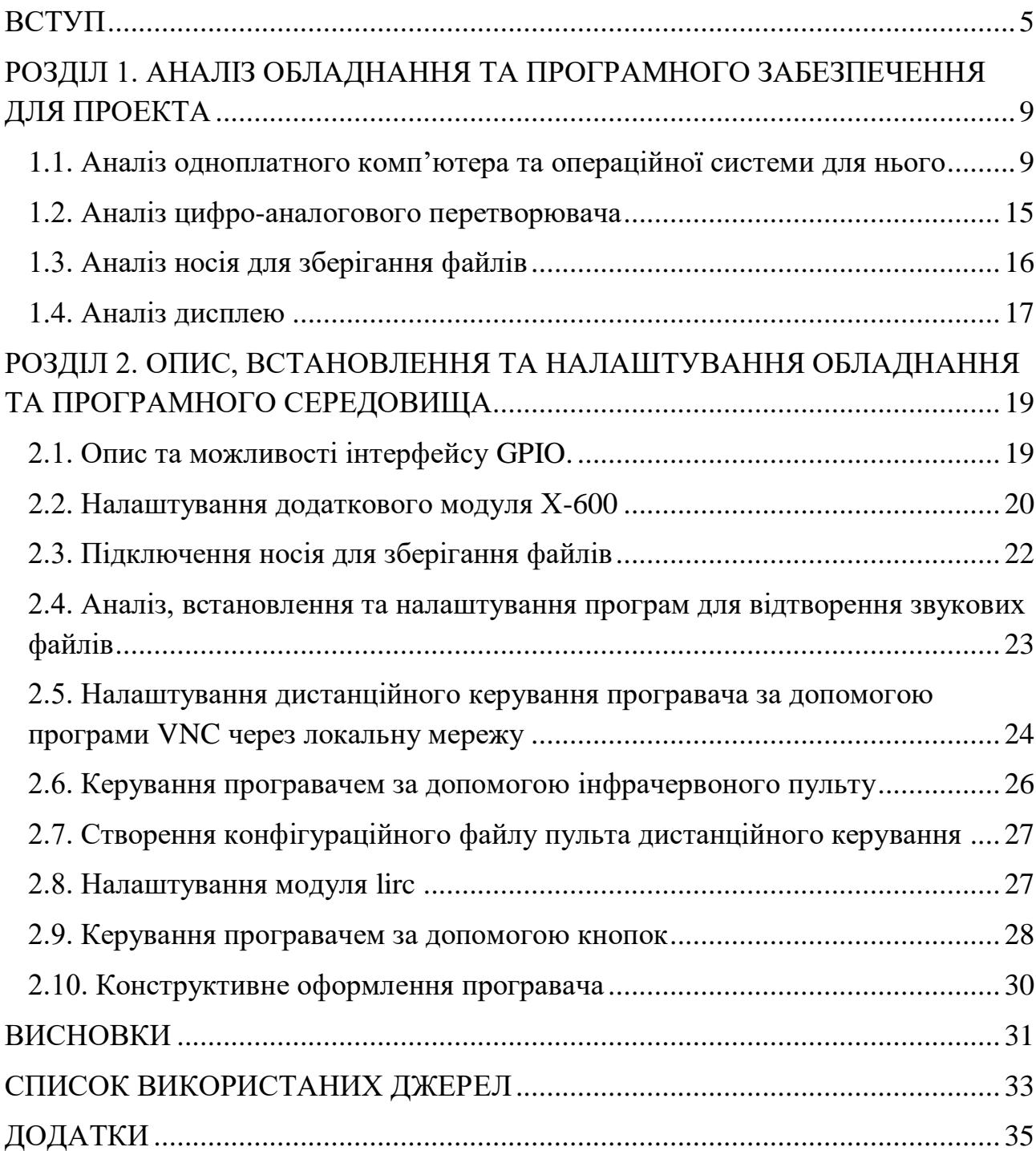

## **ПЕРЕЛІК УМОВНИХ СКОРОЧЕНЬ**

- Біт мінімальна одиниця кількості інформації, яка дорівнює одному двійковому розряду, тобто одиниці або нулю.
- Lossless (від англ. «без втрат») термін для позначення файлів стиснення звуку, або інших типів даних, без втрат. При відтворенні таких файлів закодована інформація може бути відтворена з точністю до біта.
- Бітрейт (англ. Bitrate) швидкість проходження бітів інформації за секунду. Ця характеристика не описує якість відтворення lossless файлів, проте це не так для файлів з втратою якості.
- Цифровий програвач пристрій для відтворення цифрових аудіо файлів.
- Цифрові аудіо файли формат файлів для зберігання звукових даних у комп'ютерних системах.
- ІЧ інфрачервоні хвилі. Електромагніте випромінювання, що охоплює спектральну область між червоною межею видимого світла та мікрохвильовим випромінюванням.
- SSH (англ. Secure Shell «безпечна оболонка») мережевий протокол віддаленого управління комп'ютером і тунелювання TCP-з'єднання, яке є більш безпечним та захищеним у порівнянні з Telnet.
- Бітова глибина (або розрядність звуку) одиниця вимірювання глибини розрядності звуку, яку використовують для опису якості звуку.

#### **ВСТУП**

<span id="page-4-0"></span>Пристрої для відтворення високоякісного звуку, таких, що можуть відтворювати якісний звук при низькому використанні обчислювальних ресурсів і є енергоефективними та недорогими, не є доступними для широкого загалу користувачів та не користуються серед них попитом. Ціна пристроїв, здатних відтворювати студійні формати із високою якістю, занадто висока для пересічного користувача. Наприклад, до цього класу апаратури можна віднести найбільш популярні програвачі Marantz NA7005 та ONKYO T-4070 [6], проте, їх ціни становлять відповідно близько 29 700 та 22 800 гривень, або 1050 й 807 доларів. За свідченнями більшості оглядів аудіотехніки, апаратура в ціновому діапазоні 200-300\$ не здатна відтворювати файли із високим бітрейтом [7], не сприймає більшість популярних форматів і в цьому огляді не розглядається, оскільки не відповідає критеріям універсальності та високої якості відтворення.

Отже, найбільш розповсюдженим пристроєм для відтворення lossless файлів є побутовий комп'ютер. Але більшість вбудованих звукових плат в порівнянні із зовнішніми звучать не так якісно, що зумовлено великою кількістю завад і шумів, які виникають в комп'ютері через роботу цифрових схем і псують звук, потрапляючи в сигнал через шини живлення, та як шуми, що наводяться на компоненти плати. Навіть музиканти-аматори використовують більш якісні вбудовані або зовнішні звукові карти, вартість яких часто перевищує вартість самого ПК. В додатку 2 наведено характеристики найбільш популярних звукових плат для порівняння.

До того ж, всі звукові карти під керуванням ОС Windows примусово передискретизують звуковий потік до 48 кГц, навіть такий, що надходить із оптичного входу S/PDIF, і вже має частоту дискретизації 48 кГц. Додаткова передискретизація однозначно може зіпсувати звук [15].

Окрім значного електроспоживання в порівняні з одноплатними (в середньому 300 ват проти 5), стаціонарні комп'ютери шумні (робота вентиляторів, жорстких дисків). На противагу їм одноплатні мікрокомп'ютери позбавлені цих недоліків та не мають проблем з передискретизацією звуку, а їх популярність останнім часом стрімко зростає. Про це свідчать статистичні дані обсягу продажів комп'ютерів «Raspberry Pi», яких за п'ять років було продано близько 12,5 мільйонів одиниць. Подібні комп'ютери широко застосовуються в різних аматорських проектах та в промислових виробах, а саме у: банкоматах, 3D принтерах, станках лазерного різання, серверах.

Головні переваги одноплатних комп'ютерів – це малі розміри та низьке енергоспоживання. Наприклад, персональні комп'ютери в середньому споживають 300 Вт енергії, одноплатні комп'ютери споживають лише 5 Вт при активному використанні. Габаритні розміри поширених моделей мікрокомп'ютерів не перевищують розміру банківської картки.

**Актуальність роботи** полягає у розробці та дослідженні технологій та методів, які можна використовувати у аудіо програвачах, теоретичну базу яких можна використовувати у створенні власного програвача або інших аудіо систем, популяризації якісного відтворення аудіо.

**Методами дослідження** були емпіричні, а саме узагальнений досвід побудови систем цифрового звуковідтворення, та теоретичні, аналіз відтворення звуку, технічні особливості для його відтворення та теоретичний аналіз виведення різними звуковими підсистемами. Були зроблені заміри роботи аудіо виходу Raspberry Pi, проаналізовано деталі та компоненти, які можуть бути використані в програвачі, як вони працюють та впливають на якість звуку.

**Метою роботи є** розробка програвача для високоякісного відтворення звукових файлів студійних форматів без втрати якості (англ. lossless), який є енергоефективним, незначної вартості та може бути легко модифікований щодо вимог користувача.

**Об'єктом дослідження є** процес створення цифрового програвача та дослідження його принципів роботи: конфігурування системи для досягнення кращих результатів відтворення при мінімальному використанні обчислювальної потужності, розробка різних методів керування пристроєм (дистанційне керування, дисплеєм, мишкою, ІЧ пультом).

**Предметом дослідження є** одноплатні комп'ютери для відтворення звуку в програвачі, а саме створення високоякісного цифрового програвача звукових файлів на базі одноплатного комп'ютера, аналіз компонентів, здатних відтворювати звук із високою якістю, та об'єднання їх в єдину систему.

**Гіпотеза дослідження** полягає в можливості створити в домашніх умовах низько вартісний високоякісний цифровий програвач з низьким споживанням електроенергії, який у порівнянні з іншими може бути легко модифікований щодо потреби користувача. Наукова новизна полягає у розгляді проблеми якісного відтворення аудіо, детального дослідження процесів відтворення звуку, теоретичну основу яких можна використовувати у якісному відтворенні звуку в програвачах, або інших звукових системах. Модифікаційна особливість програвача потрібна для того, щоб у порівняні з фірмовими виробами не було обмежень на аналіз джерела відтворення файлів, тобто носіїв даних, та додавання бажаних функцій, за потребами та вподобанням користувача.

### **Завдання проекту:**

- Проаналізувати апаратне та програмне середовище для відтворення якісного звуку та виокремити найефективніше серед них;
- Проаналізувати принципи та вимоги для високоякісного відтворення звуку, які будуть використані в роботі.
- Аналіз обладнання, середовища та програм для проекту. Розгляд переваг операційних систем типу Unix, та аналіз ОС разом з дистрибутивом;
- Опис та можливості інтерфейсу GPIO;
- Налаштування та конфігурація обладнання разом з програмним середовищем;
- Створення конфігураційного файлу пульта дистанційного керування;
- Додавання можливості дистанційного керування через інші пристрої;
- Налаштування модуля інфрачервоного керування LIRC.

### **РОЗДІЛ 1.**

### <span id="page-8-0"></span>**АНАЛІЗ ОБЛАДНАННЯ ТА ПРОГРАМНОГО ЗАБЕЗПЕЧЕННЯ ДЛЯ**

#### **ПРОЕКТА**

#### <span id="page-8-1"></span>**1.1. Аналіз одноплатного комп'ютера та операційної системи для нього**

Аналіз моделі мікрокомп'ютера проводився шляхом аналізу технічних параметрів та через співвідношення достатньої обчислювальної потужності для реалізації проекту та ціни, які наведено в додатку В.

Для програвача звукових фалів бажана наявність інтерфейсу HDMI для передавання звуку в цифровому форматі, що надає можливість його подальшої обробки додатковими пристроями, а також звукових виходів стандарту RCA та роз'єму для виведення звуку на навушники. Не менш важливим є наявність бездротової технології Bluetooth для передавання звуку на бездротові акустичні системи або навушники. Для розширеного керування медіацентром та зменшення кількості дротових з'єднань планується використовувати віддалене керування із використанням бездротової технології Wi-Fi.

Всім вимогам, що наведені вище, відповідають платформи Raspberry Pi model B, Banana Pi BPI-M3, Tinker Board, Bubblegum-96. Отже, подальший аналіз обладнання буде проводитися серед них. Для відтворення звукових файлів об'єм оперативної пам'яті 1 Гб є достатнім, обчислювальна потужність процесора всіх мікрокомп'ютерів, що пройшли попередній відбір значно перевищує потреби проекту. В цьому легко пересвідчитись, якщо переглянути завантаженість пам'яті та процесора під час відтворення звуку.

І не менш важливим економічний критерій добору. Найкраще співвідношення ціна-якість має мікрокомп'ютер Raspberry Pi model B, який вибраний для цього проекту як самий раціональний варіант (рис. 1.1.).

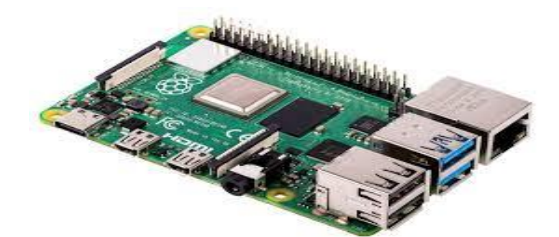

*Рис 1.1. Мікрокомп'ютер Raspberry Pi model B*

Далі, потрібно обрати операційну систему. В роботі «Особливості та переваги Unix-подібних операційних систем на прикладі ОС Linux» детально описано переваги цієї операційної системи, а саме: безпека, надійність, мережеве рішення, безкоштовність та можливість легко модифікувати програми для цієї операційної системи [12].

Для реалізації проекту була обрана ОС Linux, враховуючи такі переваги:

- 1. Це безкоштовна операційна система, на яку не розповсюджуються права інтелектуальної власності.
- 2. Надійна система з відкритим кодом, яка часто використовується в серверах. Оскільки усі команди вводяться персонально користувачем, вона є стійкою до вірусів і до небажаного зовнішнього впливу на роботу системи.
- 3. Безпечна система. Побудова системи виключає можливість роботи шкідливих програм.
- 4. Ця система має відкритий код для внесення змін в операційну систему у порівнянні з Windows чи MacOS та раціонально розподіляє ресурси комп'ютера, і дозволяє модифікувати ядро системи.
- 5. Програми, які будуть використані в проекті, можуть бути легко модифіковані без порушень авторського права відповідно до ідеології Unix подібних систем.

Архітектура операційної системи Windows побудована таким чином, що при відтворенні аудіопотоку стандартними засобами, виникають часові затримки і проміжні перетворення, які знижують якість звучання [3]. Для того щоб програмааудіоплеєр могла звертатися до обладнання безпосередньо, необхідно встановити спеціальний звуковий драйвер ASIO. В операційних системах MacOS і Linux такої проблеми немає, їх стандартні аудіо драйвер CoreAudio і ALSA так само якісно як ASIO в Windows.

Відмінність вбудованої в Linux звукової підсистеми ALSA (Advanced Linux Sound Architecture) полягає в більш пристосованій для відтворення звуку роботі драйверів у порівнянні з Windows. Усі драйвери та вся структура аудіо є однією цілою системою з ієрархією, в якій виконуються усі процеси, пов'язані з відтворенням аудіо. Іншими перевагами та особливостями ALSA є: більша частина доступу до апаратних засобів робиться на рівні пристрою, відкритий код програми надає можливість програмувати низькорівневі коди для роботи з аудіо, навіть на рівні ядра ОС.

Отже, операційна система сімейства Linux найбільш раціональна для реалізації цього проекту. Для обраного нами комп'ютера виробник пропонує встановити дистрибутив Raspbian Jessy, оснований на Linux Debian та спеціально розроблений для нашого комп'ютера. Дистрибутив можна завантажити із офіційного сайту виробника за посиланням: [«https://www.raspberrypi.org/blog/raspbian-jessie-is-here/»](https://www.raspberrypi.org/blog/raspbian-jessie-is-here/) [15]. Образ ОС записується на спеціально підготовану карту micro SD.

Проте одноплатний комп'ютер Raspberry Pi model B має один суттєвий недолік – неякісний аудіо вихід. Неякісний звук – це такий звук, у якому вхідний і вихідний сигнал не співпадають по формі, відбувається спотворення сигналу. Це може бути перевірено за допомогою осцилографа. Надалі, щоб пояснити проблему неякісного відтворення, буде використовуватися відношення коефіцієнту нелінійних спотворень, або коефіцієнт гармонік, до частот:

$$
K_{\Gamma} = \frac{\sqrt{U_2^2 + U_3^2 + U_4^2 + \dots + U_n^2}}{U_1},
$$

$$
K_{\Gamma} = K_H / \sqrt{1 - K_H^2},
$$

де  $K_F$  – коефіцієнт гармонік, U – напруга кожних вищих гармонік (коливання, частоти яких кратні основній частоті коливання) сигналу, К<sub>Н</sub> - коефіцієнт нелінійних спотворень.

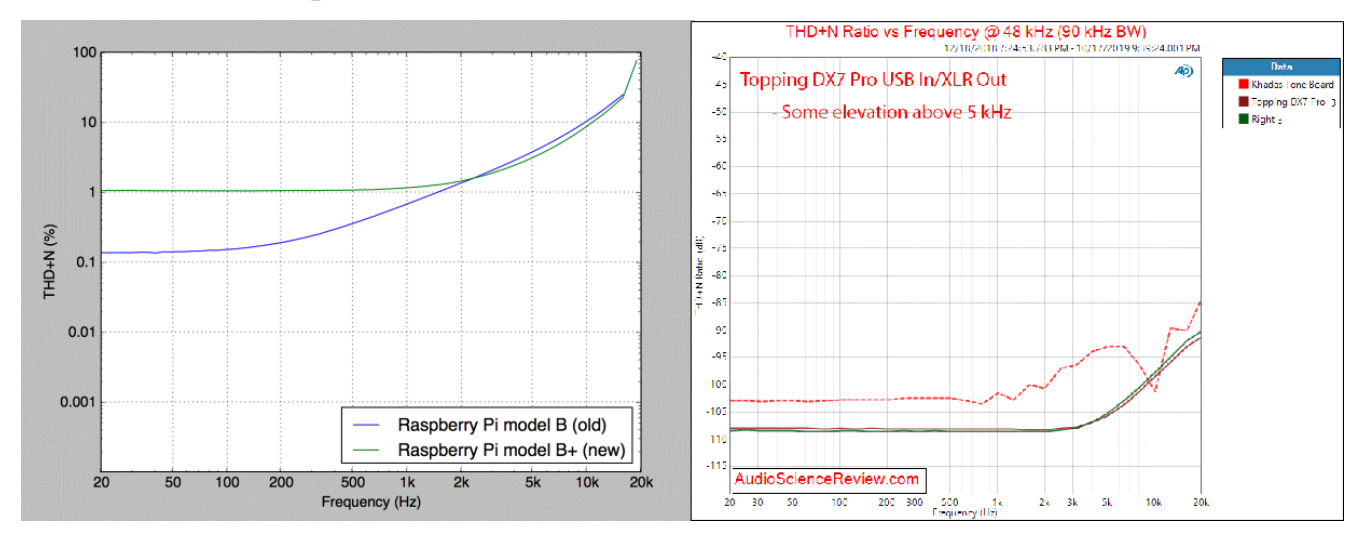

*Рис 1.2.а THD+N тест Rasoberry Pi моделей B та B+ у відсотках. Рис 1.2.b. THD+N тест у децибелах.*

На рисунку 1.2.a наведено вимірювання Raspberry Pi моделей B та B+ у відсотках, а у 1.2.b. вимірювання THD+N аудіокарт у децибелах. На рисунку коефіцієнт гармонік називають THD+N, де +N означає додатковий шум немузичних сигналів, які погано замасковані музикою або сигнал, який був відсутній на вході пристрою і з'явився на виході внаслідок недосконалого звукового тракту. Для порівняння - рівень коефіцієнту гармонік звичайного побутового програвача компакт-дисків знаходиться на рівні 0.003% - 0.008% у всьому звуковому діапазоні, в той час як для Raspberry Pi він становить більше ніж 10%, що не відповідає жодним стандартам якості.

У попередньому THD+N тесті не відображено частоти більше 15 кГц тому, що Raspberry Pi не спроможний відтворити синусоїду на подібних частотах і відтворює замість неї сигнали наведені на рисунку 1.3 [13].

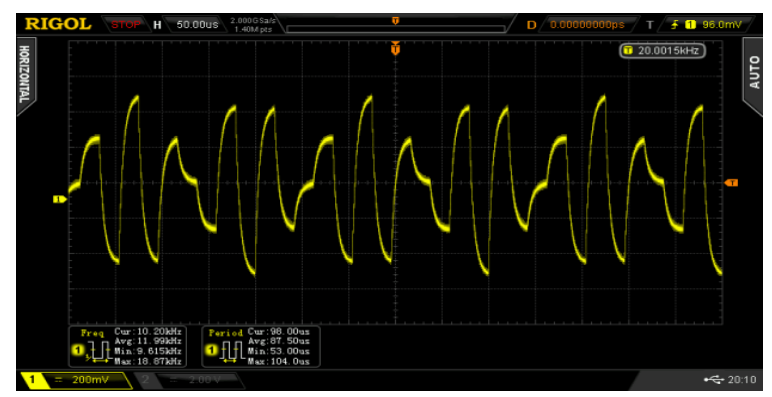

*Рис 1.3. Вигляд сигналу 20kHz на звуковому виході Raspberry Pi*

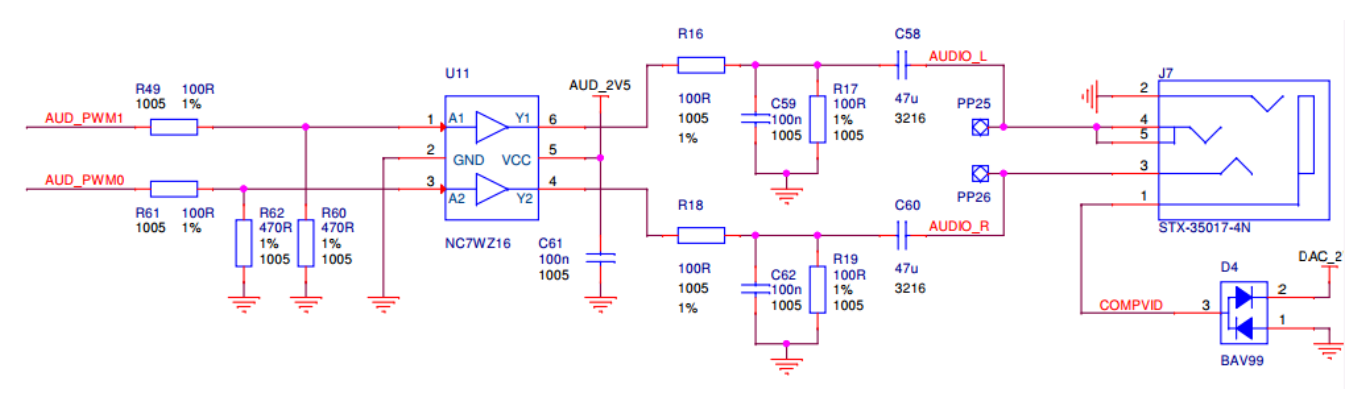

*Рис 1.4. Схема аудіовиходу у Raspberry Pi*

Проаналізувавши схемне рішення організації звукового виходу (рис. 1.4), бачимо, що RC–фільтри, під'єднані до ШИМ (PWM) виходів чипа BCM2835 – це «звукова карта» на платі Raspberry. Саме вони — так звані «інтегруючі ланцюжки» — перетворюють послідовність імпульсів у синусоїдальний звуковий сигнал [2]. Наскільки не точно відтворюється звук видно із рисунка 1.3, де синусоїду з частотою 20 кГц було спотворено через обмеженість аудіо виходу до частоти в 15 кГц.

Недоліки такого інтегруючого ланцюжка можна пояснити шляхом математичного аналізу його роботи. Вихідний сигнал інтегруючого ланцюга пропорційний інтегралу від вхідного сигналу, і роботу ланцюжка можна описати формулою:

$$
U_{\text{Bux}}(t) = K \int_0^t U_{\text{bx}}(t) dt,
$$

де  $K-$  коефіцієнт пропорційності, що має розрядність с<sup>-1</sup>.

Тобто формулу можна записати у вигляді:

$$
U_C = \frac{1}{c} \cdot \int_0^t i(t) dt,
$$
\n
$$
\begin{array}{c}\n\downarrow \\
\hline\n\downarrow \\
\hline\nU_{\text{max}}(t) & \downarrow\n\end{array}
$$

*Рис 1.5. Схема інтегруючого ланцюга Raspberry Pi*

Значення струму ланцюга:

$$
i(t) = \frac{U_{\text{bx}}(t) - U_{\text{bux}}(t)}{R}.
$$

Підставивши значення струму в формулу  $\mathit{U_{c}}$ , отримаємо формулу у вигляді:

$$
U_C = \frac{1}{c} \cdot \int_0^t \frac{U_{\text{BX}}(t) - U_{\text{BHX}}(t)}{R} dt = \frac{1}{R \cdot C} \int_0^t [U_{\text{BX}}(t) - U_{\text{BHX}}(t)] dt.
$$

Для ідеальної роботи інтегруючого ланцюга необхідно дотримання умови

$$
U_{\rm bux} \ll U_{\rm bx},
$$

тоді:

$$
U_C = \frac{1}{R \cdot C} \cdot \int_0^t U_{\text{bx}}(t) dt
$$

Таким чином, для забезпечення режиму, близького до ідеального, вихідна напруга повинна бути набагато менша за вхідну. Але вона не може бути менша ніж 2V, що є стандартною напругою аудіовиходу. Змінити схему мікрокомп'ютера ми не можемо, саме тому для вирішення цієї проблеми потрібно використовувати додатковий DAC – цифро-аналоговий перетворювач.

Враховуючи вище зазначене, Raspberry Pi з операційною системою Raspbian Jessy має потенціал легко відтворювати високоякісне аудіо, проте він обмежений неякісним рішенням вихідного аудіо каскаду.

### **1.2. Аналіз цифро-аналогового перетворювача**

<span id="page-14-0"></span>Для подальшого вдосконалення програвача, а саме – додавання до існуючої конструкції додаткового цифро-аналогового перетворювача, проведемо аналіз та добір серед існуючих моделей.

Спеціально для Raspberry Pi створено велику кількість ЦАПів від багатьох виробників, котрі заявляють, що їх товар може програвати файли аж до 32-біт 384 кГц. Популярні з них засновані на чипу «Texas Instruments PCM5122». Насправді ж, максимальну якість, котру можна отримати від подібних ЦАПів, є 24-бітне аудіо. Усі вони мають RSA роз'єми як основний спосіб підключення та підключаються по GPIO портах до одноплатного комп'ютера, роботу яких ми розглянемо у наступному розділі. В поодиноких випадках можна знайти плати з додатковими USB портами. Проте більшість з них не забезпечують високу якість та бажану функціональність.

Після аналізу перетворювачів був обраний цифро-аналоговий перетворювач – Expansion Board X600 від фірми Suptronics. Схема плати розширення X600 фірми Suptronics наведена в додатку І.

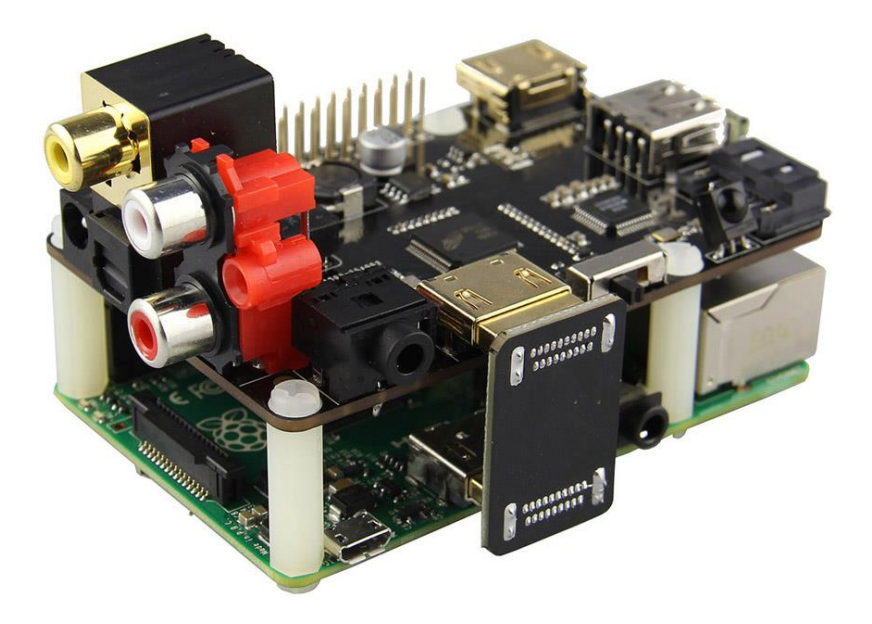

### *Рис 1.6. Raspberry Pi з платою розширення X600 фірми Suptronics*

Це багатофункціональна плата розширення для Raspberry Pi, яка обладнана роз'ємами HDMI, USB, два RCA, SPDIF (Toslink та коаксіальний), 3.5 jack, а також має SATA роз'єм для під'єднання жорсткого диска, на якому і буде зберігатися бібліотека звукових файлів, вбудований інфрачервоний приймач (38 кГц), який планується використати для дистанційного керування пристроєм. Плата під'єднується до Raspberry Pi через піни GPIO та дублює їх, що надає можливість приєднати ще більше додаткових плат, напряму до комп'ютера. Рекомендоване виробником живлення 12V 2A, крім того, є перетворювач для живлення Raspberry Pi та SATA із стабілізатором та фільтром, що тільки поліпшить роботу всього пристрою. Також ця плата по своїм розмірам відповідає габаритам Raspberry Pi і

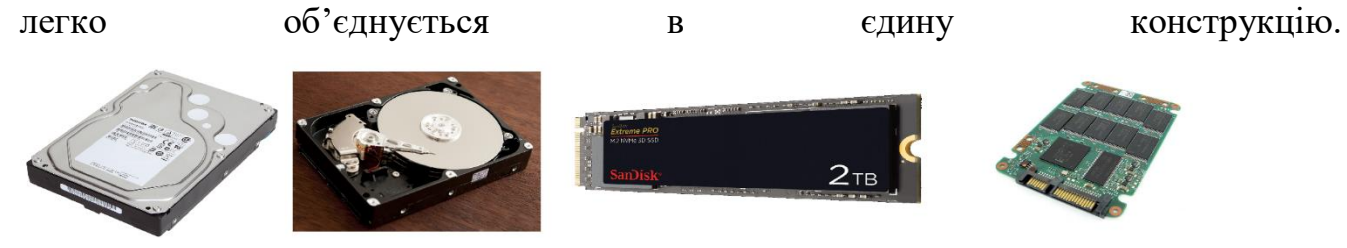

*Рис 1.7. Жорсткий диск (HDD, зліва) та Твердотілий диск (SSD, справа)*

<span id="page-15-0"></span>Ця плата розширення зможе вирішити проблеми пов'язані з відтворенням якісного звуку, описані в розділі 1.1.

### **1.3. Аналіз носія для зберігання файлів**

Для вибору носія інформації доцільно розглянути 3 варіанти: HDD (звичайний жорсткий диск формату 2,5 дюйма з інтерфейсом SATA), SSD (твердотілий жорсткий диск з інтерфейсом SATA), Flash USB. Для нашого проекту обмежимся об`ємом 500 GB, що є достатнім об'ємом для зберігання музичних файлів у високій якості.

За даними торгівельної платформи rozetka.com.ua, середня вартість HDD різниться в межах 1190,00-1557,00 грн. (середня вартість – 1373,50 грн.), середня

вартість SSDD – 1877,00 грн, вартість Flash USB від 1775,00 до 4760,00 (середня вартість – 3269,55 грн.).

З економічного боку Flash USB є найдорожчими, до того ж мають обмежений цикл перезапису – 10 000 разів. В подальшому ми не будемо розглядати цей носій як основний, але він може використовуватись як зовнішній носій та як засіб переносу файлів (можна під'єднувати до 4 штук одночасно).

Розглянемо SSD (рис 1.7.b). SSD накопичувач є немеханічною платою з набором запам'ятовуючих мікросхем і ділиться на 3 типи: MLC – слугує близько трьох років при відповідному користуванні, SLC – дешевий варіант, проте слугує близько тридцяти років, TLC – найраціональніший варіант поміж двох попередніх типів SSD. Незважаючи на перевагу у швидкості, варіант використання SSD не є раціональним. Окрім ціни, іншою причиною є недовговічність. Висока швидкість зчитування даних не буде помітною при відтворюванні аудіо файлів. Отже, переваги SSD такі як, висока швидкість, незначний нагрів та шум під час роботи, для нашого проекту не суттєві.

Найраціональнішим варіантом для тривалого зберігання аудіо даних та їх ефективного відтворення – HDD (рис 1.7 ліворуч). У порівнянні з SSD, HDD має значний ряд переваг: він дешевший та місткіший, проте не має переваг у швидкості, на ньому легше відновити дані, працює майже в два рази довше при більш сильних навантаженнях, строк експлуатації не залежить від того, скільки разів диск зчитував чи перезаписував файл, при раптовій втраті подачі енергії не втрачає дані.

<span id="page-16-0"></span>Отже, HDD буде найкращим накопичувачем аудіо файлів для нашого проекту.

### **1.4. Аналіз дисплею**

Автономним і незалежним від зовнішніх пристроїв можна вважати програвач, який має власний дисплей, а не монітор, який в рази більший за габаритами [1]. Дисплей – це малий, вбудований в корпус екран для виводу даних і керування програвачем, а монітор – це окремий зовнішній пристрій, який за габаритами в багато разім перебільшує розміри дисплею. Існує кілька варіантів реалізації цієї ідеї за допомогою:

1. LCD (рідкокристалічного) індикатора;

2. Дисплею із резистивною тач-панеллю;

3. IPS HDMI дисплеєм із ємнісною сенсорною панеллю.

Перший варіант – LCD індикатор має доволі застарілий вигляд із монохромним зображенням, обмежену кількість символів, що відображаються, не дозволяє керувати пристроєм.

Другий варіант має лише один незначний недолік який залежить від користувача – введення команд за допомогою стилусу, які часто губляться.

Третій варіант – найсучасніший на сьогоднішній день, саме він використовується майже у всіх смартфонах та планшетах. Саме на IPS HDMI дисплеї із сенсорною панеллю ми і зупинили свій аналіз. Із переваг такого вибору, які виходять за дослідження даного проекту – це перегляд фільмів безпосередньо на програвачі завдяки екрану із високою розподільчою здатністю стандарту HD. При цьому ніяких апаратних чи програмних змін в пристрої робити не потрібно.

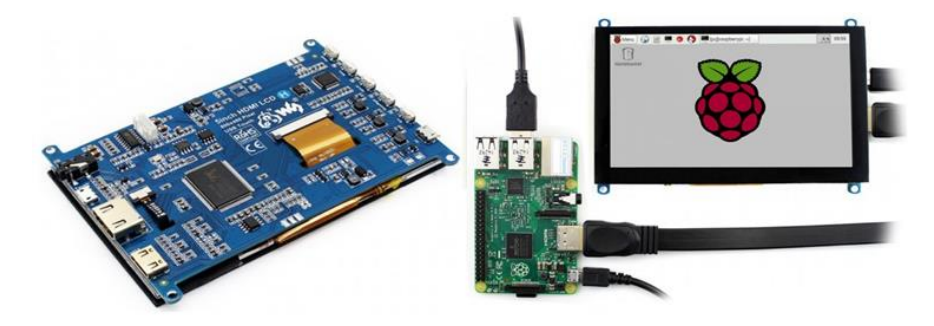

*Рис 1.8. Дисплей формату 5 дюймів має габарити 121х95 мм, які майже співпадають із розмірами програвача*

Технічні характеристики дисплею наведені в додатку И.

Після підключення дисплею розмір вікон та усієї системи може здаватися дуже дрібними. Проте вирішити цю проблему можна дуже легко – потрібно відкрити налаштування системи та збільшити розмір вікон, тексту тощо.

Усі основні компоненти програвача під'єднано, в особливості дисплей, тому надалі залишається їх налаштування та додавання можливостей керування.

### **РОЗДІЛ 2.**

# <span id="page-18-0"></span>**ОПИС, ВСТАНОВЛЕННЯ ТА НАЛАШТУВАННЯ ОБЛАДНАННЯ ТА**

### **ПРОГРАМНОГО СЕРЕДОВИЩА**

#### **2.1. Опис та можливості інтерфейсу GPIO.**

<span id="page-18-1"></span>GPIO – це інтерфейс, який містить входи і виходи загального призначення, до яких можна підключати різноманітні виконавчі пристрої, датчики, дисплеї, контролери, різні модулі і периферію. Інтерфейс GPIO – це роз'єм, який розміщений безпосередньо на платі Raspberry Pi (рис. 2.1) і який містить набір з контактів (пінів), призначення яких вказано на рисунку 2.2.

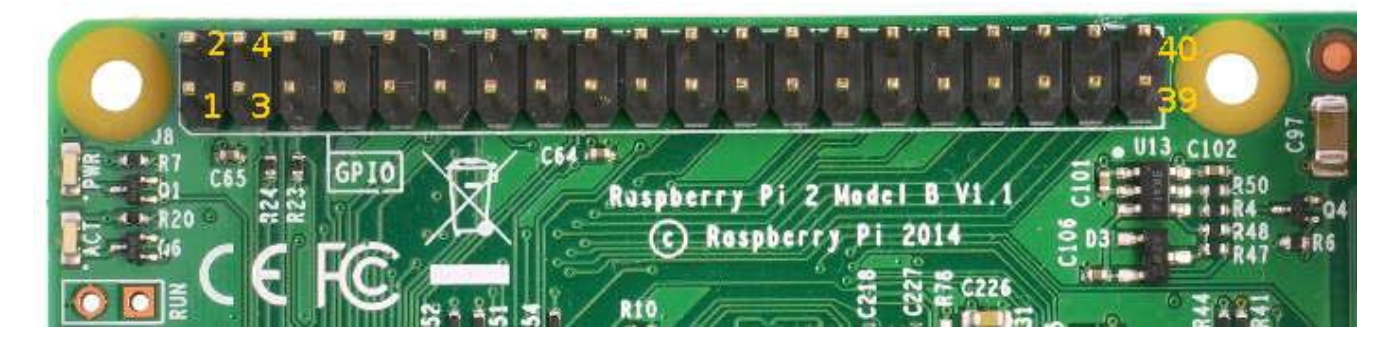

*Рис 2.1 Зовнішній вигляд роз'єму портів вводу-виводу загального призначення GPIO (General-purpose input/output) із нумерацією виводів*

Саме через нього буде під'єднана плата Expansion Board X600. Працювати з GPIO Raspberry Pi можна практично з будь-яким програмним інструментом. На сьогоднішній день створені відповідні бібліотеки майже під всі поширені мови програмування. З GPIO Raspberry Pi можливо взаємодіяти навіть через PHP і JavaScript (node.js).

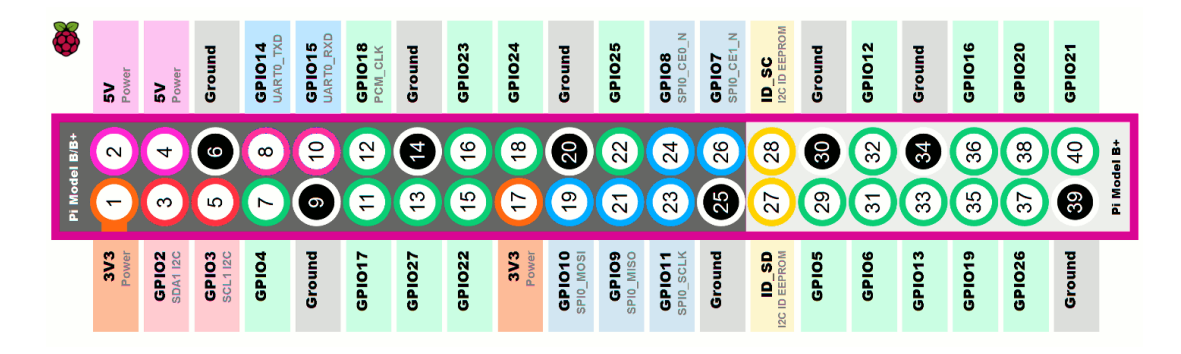

*Рис 2.2. Піни GPIO та їх призначення*

В дослідженні для роботи з даним інтерфейсом використано мову програмування Python. Це зумовлено, по-перше, тим, що для GPIO в Raspbian вже встановлена відповідна бібліотека для Python, а, по-друге, ця мова програмування є основною для Raspberry Pi.

### **2.2. Налаштування додаткового модуля Х-600**

<span id="page-19-0"></span>Налаштування додаткової плати X-600 є простим і виконується у 11 кроків:

1. У файлі /boot/config.txt потрібно зняти коментарі з наступних рядків, наведених на рисунку 2.3.

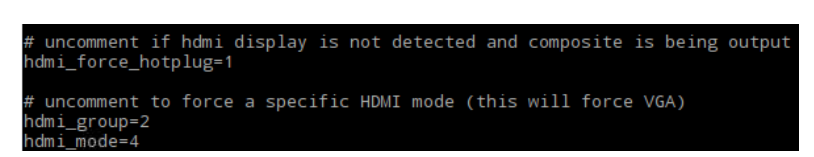

*Рис 2.3. Файл /boot/config.txt із знятими коментарями потрібних рядків*

Перший рядок – змушує комп'ютер вважати, що HDMI пристрій завжди підключений. Це потрібно виконати, оскільки апаратний модуль потрібно підключати через HDMI порт.

Другий рядок – вказує тип монітору. 1 – CEA (телевізійний) монітор, 2 – DMT (комп'ютерний) монітор.

Третій рядок – це параметр, який визначає розподільчу здатність монітору та визначається із таблиці на сайті виробника за посиланням: [http://www.suptronics.com/Xseries/vga\\_resolution\\_en.html](http://www.suptronics.com/Xseries/vga_resolution_en.html) [10].

- 2. Зберігаємо змінений файл та перезапускаємо комп'ютер командою «sudo reboot now». Потім правою кнопкою миші натискаємо на символ динаміка та обираємо HDMI вихід замість аналогового.
- 3. Для використання інфрачервоного керування (нагадаємо, що, плата Х-600 вже має вбудований приймач таких сигналів) встановлюємо бібліотеку LIRC «sudo apt-get install lirc».
- 4. Далі вказуємо, що вбудований приймач плати Х-600 буде працювати через 18-й контакт роз'єму GPIO. Для цього у файл /etc/modules додаємо в кінець рядки: «lirc\_dev» та «lirc\_rpi gpio\_in\_pin=18», та зберігаємо зміни.
- 5. У файлі /etc/lirc/hadware.conf наступні параметри повинні мати значення, перелічені нижче:
- LURDCD ARGS="--uinput"  $\#$  фотодатчик працює як приймач сигналу
- DRIVER="default" # використовується драйвер за замовчуванням
- DEVICE="/dev/lirc0"
- MODULES="lirc\_rpi" # ці два рядки вказують на файли конфігурації за замовчуванням для встановленого на платі Х-600 обладнання.
- 6. Знову перезапускаємо комп'ютер командою «sudo reboot now».
- 7. Перевіримо працездатність ІЧ (інфрачервоного) приймача. Для цього його треба активувати наступними командами:
- sudo /etc/init.d/lirc stop  $#$  зупинити роботу програмного модулю LIRC, який не потрібен під час перевірки.
- mode2  $-d$  /dev/lirc0 # почати виводити необроблені дані з IЧ-приймача:
- 8. Наводимо ІЧ пульт на датчик та натискаємо будь-які кнопки. Якщо на екрані почався вивід при натиску рядків «space J» та «pulse J», де J – деякі цілі числа – приблизно так, як показано на малюнку 4.1, то плата X-600 налаштована правильно та готова до використання [8].<br>
pi@raspberrypi:~\$sudo /etc/init.d/lircstop<br>
[ok ] Stopping lirc (via systemctl): lirc.service.<br>
pi@raspberrypi:~\$mode2 -d /dev/lirc0<br>
space 4804583

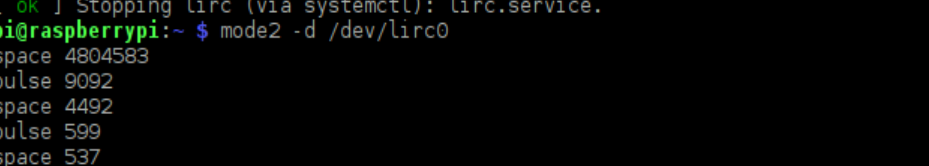

### *Рис 2.4. Вигляд екрану під час перевірки ІЧ пульта*

<span id="page-21-0"></span>Тепер додаткова плата X600 під'єднана, працює та може приймати інфрачервоний сигнал.

### **2.3. Підключення носія для зберігання файлів**

Під'єднуємо жорсткий диск до програвача так, як вказано в п.11 попереднього розділу, за допомогою 2-х кабелів (додаток Ї) і вказуємо комп'ютеру про зміну конфігурації.

Для того, щоб змонтувати диск, потрібно виконати такі кроки [1]:

- 1. Виконати команду «lsblk -fp».
- 2. Під'єднати диск.
- 3. Знову виконати команду «lsblk -fp». На цей раз буде відображено новий пристрій у списку. Ним буде наш підключений диск.
- 4. Виконати команду «sudo mount /dev/sda5», де sda5 назва доданого пристрою в нашому випадку.
- 5. Створюємо файл /etc/init.d/disk\_mount.sh з наступним кодом: «sudo mount /dev/sda5 fi».
- 6. Даємо скрипту дозвіл на виконання командою «sudo chmod +x /etc/init.d/disk\_mount.sh».
- 7. Додаємо скрипт підключення диску у автозавантаження командою «sudo update-rc.d /etc/init.d/disk\_mount.sh».

На завершення процедури монтування жорсткого диску встановлюємо права доступу «sudo chmod 777 /dev/sda5», де 777 — повний доступ на читання, запис и запуск файлів.

Після підключення жорсткого диску стає можливим зберігання великого об'єму аудіо файлів для подальшого відтворення.

### <span id="page-22-0"></span>**2.4. Аналіз, встановлення та налаштування програм для відтворення**

### **звукових файлів**

Існує багато програм аудіоплеєрів для різних платформ і кожна з них відрізняється одна від одної за функціоналом та інтерфейсом. Плеєр буде обиратися за наступними параметрами: можливість групувати або створювати плейлисти із використанням папок, а не окремих файлів, якісне аудіовідтворення, мінімалістичний інтерфейс, який найбільше пасує для маленького дисплею.

Цим критеріям відповідають два програвачі: Clementine та Audacious [5, 14].

| <b>Music</b>                                                                                                    | Playlist<br>Tools Extras Help                                                                                                    | Clementine                                                                                                    |                                                                                                    | $- + X$                                                                                                    |          | Michael Jackson - Off The Wall - Don't Stop 'Til You Get Enough (6:14) - Audacious<br>$- + x$<br>File<br>Playback<br>Playlist<br>Services<br>Output View                                                                                       |                                                                                                    |                                                                                                    |                                   |  |
|----------------------------------------------------------------------------------------------------|----------------------------------------------------------------------------------------------------|----------------------------------------------------------------------------------------------------|----------------------------------------------------------------------------------------------------|----------------------------------------------------------------------------------------------------|----------|----------------------------------------------------------------------------------------------------|----------------------------------------------------------------------------------------------------|----------------------------------------------------------------------------------------------------|-----------------------------------|--|
| $\circ$<br>Search<br>m<br>Library<br>B<br>Files<br>$\overline{\phantom{0}}$<br><b>Playlists</b><br>⊛<br>Internet<br>Devices<br>Song info<br>Artist info | $\left\langle \cdot\right\rangle \rightsquigarrow \left\langle \cdot\right\rangle$ $\left\langle \cdot\right\rangle$ and $\left\langle \cdot\right\rangle$ (1979)<br>01 Don_t Stop _Til You C<br>02 Rock With You,mp3<br>03 Workin Day And Ni<br>04 Get On The Floor.m<br>05 Off The Wall.mp3<br>06 Girlfriend.mp3<br>07 She_s Out Of My Lif<br>081 Can t Help It.mp3<br>09 It_s The Falling In Lo<br>10 Burn This Disco Out | 自由わった<br>T#<br>Title<br>Artist<br>2 Rock With You<br>Michael Jackson<br>Michael Jackson<br>1 Don't Stop 'Til You<br>2 Rock With You<br>Michael Jackson<br>Michael Jackson<br>3 Workin' Day And Ni.<br>Michael Jackson<br>4 Get On The Floor<br>5 Off The Wall<br>Michael Jackson<br>6 Girlfriend<br>Michael Jackson<br>Michael Jackson<br>7 She's Out Of My Life<br>Michael Jackson<br>8   Can't Help It<br>9 It's The Falling In L Michael Jackson<br>10 Burn This Disco Out Michael Jackson | <b>Album</b><br>Off The Wall<br>Off The Wall<br>Off The Wall<br>Off The Wall<br>Off The Wall<br>Off The Wall<br>Off The Wall<br>Off The Wall<br>Off The Wall<br>Off The Wall<br>Off The Wall | engtl ile name (without path ouro<br>3:40 02 Rock With You.mp3<br>6:04 01 Don_t Stop_Til Y<br>3:40 02 Rock With You.mp3<br>5:13 03 Workin Day And<br>4:39 04 Get On The Floor<br>4:05 05 Off The Wall.mp3<br>3:05 06 Girlfriend.mp3<br>3:38 07 She s Out Of My<br>4:29 081 Can t Help It.mp3<br>3:48 09 It_s The Falling In<br>3:44 10 Burn This Disco O | $\alpha$ | <b>In</b><br>Title<br>Don't Stop 'Til You Get Enough<br>Rock With You<br>Workin' Day And Night<br>Get On The Floor<br>Off The Wall<br>Girlfriend<br>She's Out Of My Life<br>I Can't Help It<br>It's The Falling In Love<br>Burn This Disco Out | Artist<br><b>Michael Jackson</b><br>Michael Jackson<br>Michael Jackson<br>Michael Jackson<br>Michael Jackson<br>Michael Jackson<br>Michael Jackson<br>Michael Jackson<br>Michael Jackson<br>Michael Jackson | 0:14/6:14<br>Album<br>Off The Wall<br>Off The Wall<br>Off The Wall<br>Off The Wall<br>Off The Wall<br>Off The Wall<br>Off The Wall<br>Off The Wall<br>Off The Wall<br>Off The Wall<br>M | $\overrightarrow{c}$<br>凸<br>Lend |  |
|                                                                                                    |                                                                                                    | $\mathbb{E}$ KN $\triangleright$ 0 $\rightarrow$ KN $\triangleright$<br>11 tracks - [9:43] 69 26 69 0:00:00 =                                                                                                    | ☑<br>50%<br>$= 0:00:00$                                                                                                    | Don't Stop 'Til You Get Enough<br>Michael Jackson<br>Off The Wall<br>MPEG-1 layer 3, stereo, 44 kHz, 256 kbps                                                                                                    |          |                                                                                                    |                                                                                                    | 6:14/44:08                                                                                                    |                                   |  |

*Рис 2.5. Clementine (ліворуч) та Audacious (праовруч)*

Clementine має багатий функціонал: вбудований еквалайзер, великий набір функцій для прослуховування онлайн станцій, вбудований конвертор файлів тощо. Проте, ці функції нам не знадобляться.

З іншого боку, Audacious хоч і не має перелічених функцій, проте може відтворювати якісний звук, використовуючи звукову підсистему ALSA при мінімальних витратах ресурсів системи. Цей плеєр передбачає широкі можливості конфігурації, що дозволяють виключити всі проміжні перетворення, виводячи аудіопоток з файлу безпосередньо на під'єднаний аудіопристрій (в нашому випадку – плата розширення Х-600). Також він має приємний інтерфейс з вдалим співвідношенням його елементів: більша частина виділена для плейлистів та вибору треку, решта для інформації про файл, що відтворюється та панель керування програвачем. Програму можна встановити, набравши у вікні терміналу «sudo apt-get install audacious» [14].

Додамо плеєр до автозавантаження, дописавши у файл /home/pi/.config/lxsession/LXDE-pi/autostart рядок «@audacious».

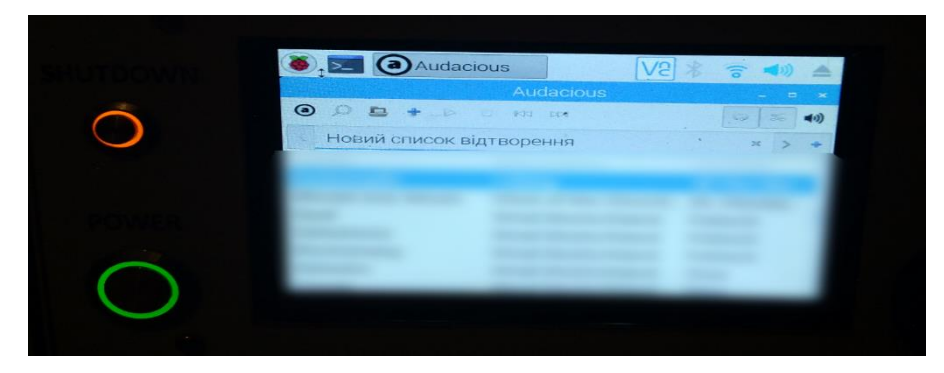

*Рис 2.6. Audacious запущений на готовому програвачі*

За бажанням можна використовувати необмежену кількість програмних плеєрів, які будуть відтворювати будь-які потрібні файли (відео, інтернет-радіо та т.і.), але для прикладу ми обираємо Audacious. Як буде видно далі, це пов'язано із програмуванням інфрачервоного пульта. Щоб не ускладнювати програмний код, виберемо один програвач, для інших, за потребою, це можна буде зробити аналогічно.

### <span id="page-23-0"></span>**2.5. Налаштування дистанційного керування програвача за допомогою**

### **програми VNC через локальну мережу**

Встановимо під'єднання до локальної мережі інтернет, щоб керувати програвачем у будь-який зручний спосіб за допомогою смартфону, планшету, ноутбука, ПК або навіть смарт-ТВ. Такі функціональні можливості відсутні у аналогічних фірмових виробах.

Для віддаленого керування буде використовуватися програма VNC Connect (Virtual Network Computing). Це протокол та програма надання доступу до

віддаленого комп'ютера у мережі TCP/IP з будь-якого іншого комп'ютера або мобільного пристрою. Для здійснення такої взаємодії потрібно встановити програмне забезпечення VNC, яке показує у вікні пристрою весь екран (десктоп) віддаленого комп'ютера та передає йому коди натиснутих клавіш і команди мишки, таким чином надаючи користувачу повний «ефект присутності».

Наступними кроками налаштування будуть:

- 1. Встановлення програми VNC командою: «sudo apt-get install real-vnc-server».
- 2. Увімкнення VNC графічним шляхом через Menu > Preferences > Raspberry Pi Configuration > Interfaces**.**
- 3. Вхід до акаунту VNC (або створення у разі відсутності).
- 4. Додавання VNC до автозапуску, виконавши наступні команди по порядку:
	- 4.1. cd  $\sim$ /.config
	- 4.2. mkdir autostart
	- 4.3. cd autostart
	- 4.4. \*назва текстового редактору\* tightvnc.desktop

4.5. Записати у файл строки, наведені на рис. 2.7.

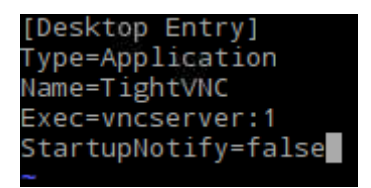

*Рис. 2.7. Автозапуск VNC через ~/.config/autostart/tightvnc.desktop*

Після цього можливо одразу підключитись до програвача через його локальний IP.

Другу частину програми, а саме: VNC Viewer (так званий «оглядач») встановимо на пристрій, з якого будемо керувати програвачем. Можна встановити відразу на будь-яку кількість пристроїв. Залежно від типу пристрою потрібно вибрати тип операційної системи. На сайті виробника пропонується 10 варіантів під різні ОС.

### <span id="page-25-0"></span>**2.6. Керування програвачем за допомогою інфрачервоного пульту**

Перейдемо до реалізації одної із основних переваг нашого програвача перед серійними комп'ютерами – керування за допомогою інфрачервоного пульта. Як буде зрозуміло із подальшого опису, цей пульт може бути будь-який, зручний для користувача.

Для реалізації інфрачервоного керування мікрокомп'ютером можна придбати плату з IR-приймачем та пультом, можна використати як IR-приймача мікросхему TSOP382 або аналогічну. Її можна приєднати до роз'єму GPIO згідно рисунка 2.7, відповідно запрограмувавши функції 23-го контакту (як приклад). Як пульт дистанційного керування можна використати будь-який інфрачервоний пульт, що суттєво зменшить вартість проекту.

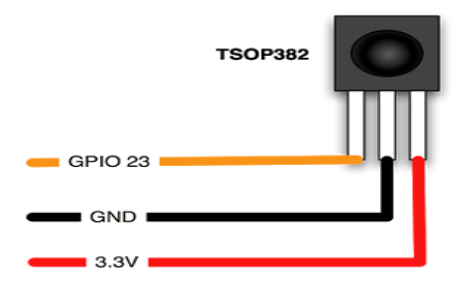

*Рис 2.8. ІЧ-приймач та його підключення до GPIO*

На початковому етапі макетування та налагодження, коли програвач використовується без корпусу, найпростіше використовувати IЧ-приймач, що знаходиться на платі розширення Expansion Board X600 від фірми Suptronics

Оскільки всі потрібні налаштування вже були виконані при встановленні плати розширення Х-600 [8], файл конфігурації обладнання /ect/lirc/hardware.conf має виглядати так (коментарі або рядки, що починаються з символу «#», в прикладі пропущені, див рис. 2.9).

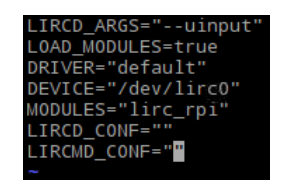

*Рис. 2.9. Налаштування модуля LIRC у файлі /etc/lirc/hardware.conf*

### <span id="page-26-0"></span>**2.7. Створення конфігураційного файлу пульта дистанційного керування**

Далі потрібно записати конфігурацію пульта (або кількох), щоб програма зіставили ІК-сигнал з пульта з назвою кнопки і надалі цей сигнал могла використовувати. Для цього використовуємо програму irrecord, яка входить до складу модуля lirc командою «irrecord -d /dev/lirc0 ~/Compro\_DVB-T200.conf», де Compro\_DVB-T200 – назва моделі пульта. В даному прикладі конфігураційний файл зберігається в теку /etc/lirc/rc. Створений конфігураційний файл має вигляд наведений у додатку Г.

Якщо планується використовувати кілька (кількість пультів не обмежена) пультів, таку дію потрібно виконати для кожного пульта. Конфігураційний файл містить важливе поле – name. Ця назва пристрою, за яким lirc визначатиме, з якого файлу брати команду (в моєму випадку – Compro\_DVB-T200).

Перед збереженням, ми додаємо у файл /etc/lirc/lircd.conf рядок:

include "/etc/lirc/rc/ Compro\_DVB-T200.conf"

Таким чином, конфігураційний файл lirc буде брати інформацію про наш пульт із файлу Compro\_DVB-T200.conf, який розташовано в теці / etc / lirc / rc. На наш погляд, це найпростіший спосіб додати інформацію про конфігурацію пульта в налаштування програми.

Перезапускаємо lirc командою «sudo /etc/init.d/lirc restart». Тепер система налаштована на розпізнання сигналів від пульту, під який виконувались налаштування.

#### **2.8. Налаштування модуля lirc**

<span id="page-26-1"></span>На останньому етапі необхідно налаштувати програму, яка буде використовувати команди пульта дистанційного керування. В даному випадку – це аудіоплеєр Audasious, який підтримує керування через lirc. При цьому використовується бібліотека liblircclient и файл ~/.lircrc. Опис файлу та його секцій

знаходиться у додатку Є.А, а сконфігурований файл для проекту знаходиться у додатку Є.Б.

Всі ці секції розпізнаються вже працюючою програмою audacious, але її ще потрібно запустити. Для цього існує програмний модуль irexec [9], який призначено для запуску інших програм за допомогою пульта. Для цього створимо у файлі ~/.lircrc секцію для irexec (див рис. 2.10).

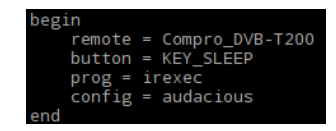

### *Рис 2.10. Додавання взаємодії між irexec та audacious у файлі ~/.lircrc*

Якщо потрібно зробити, щоб вона запускалася автоматично при вході в систему, потрібно вибрати «Система>Параметри>Запущені додатки» в налаштуваннях Gnome або LXDE, і додати до списку програм, що запускаються при старті системи: irexec -d.

Тепер при натисканні кнопки sleep пульта Compro\_DVB-T200 буде запущений програвач audacious. Це показано як додатковий сервіс при використанні кількох програвачів. Автозапуск програмного програвача Audacious вже було реалізовано в п. 2.4.

#### **2.9. Керування програвачем за допомогою кнопок**

<span id="page-27-0"></span>Для того, щоб зробити програвач максимально зручним в користуванні повністю автономним пристроєм, додамо до конструкції можливість керування за допомогою кнопок.

Як і будь-який комп'ютер, програвач вмикається кнопкою, а коректне вимкнення можливе лише програмно. Це можна зробити за допомогою сенсорного дисплею, через локальне під'єднання, як розглядалося в п. 2.5, за допомогою ІЧпульта (п. 2.6). Але хотілося би мати щось особливе, чого немає у звичайних комп'ютерів – повне від'єднання від мережі електроживлення за допомогою натискання кнопки.

Процедура вимкнення буде працювати аналогічно вимикання комп'ютера за допомогою миші або відповідних маніпуляцій на сенсорному екрані.

Спочатку в /lib/systemd/system-shutdown/gpio21-up запишемо скрипт (див. додаток Ґ).

Далі, надаємо права на виконання скрипту:

chmod  $+x$ /lib/systemd/system-shutdown/gpio21-up

Розглянемо, що буде відбуватися при вимиканні програвача.

При натисканні кнопки «SHUTDOWN», позначеної як SW9 на рисунку в додатку Ж, виконується скрипт systemd-shutdown, який встановлює логічну одиницю (рівень 3.3 V) на GPIO21 (контакт 40 GPIO), при цьому відкривається ключ на транзисторі VT1 і напруга 5 B подається на обмотку реле K2, контакти K2.1 роз'єднуються, реле K1 вимикається і напруга перестає поступати на блок живлення. Затримка при вимиканні необхідна для коректного від'єднання жорсткого диска та припинення роботи решти обладнання та програм.

Кнопки SW1-SW8 на рисунку в додатку Ж призначені головним чином для керування програмним плеєром Audaсious, але також можуть імітувати дії комп'ютерної миші. Кнопки під'єднані до роз'єму GPIO за допомогою стандартного 40-пінового комп'ютерного шлейфу згідно схеми додатку Ж. Для керування плеєром кнопками використовується скрипт gpio\_button.py, написаний на мові Python і розміщений в /usr/local/bin (див. додаток Д). Скрипт додано до автозавантаження під час старту системи додаванням до файлу /home/pi/.config/lxsession/LXDE-pi/autostart рядка «@sudo gpio\_button.py».

Оскільки програвач буде використовуватися як окремий виріб, а не у вигляді макету, а як закінчений виріб – в корпусі, рисунком 2.7 передбачено приєднання зовнішнього фотодатчику.

Додані кнопки як один із експериментальних способів керування, виявились такими ж зручними як пульт дистанційного керування.

### **2.10. Конструктивне оформлення програвача**

<span id="page-29-0"></span>Після завершення етапу макетування та налагодження, програвач потрібно розмістити в корпусі для надання закінченого вигляду. Був використаний стандартний корпус [4] DR-204-160-75-G-AL з габаритами 204x160x75mm вітчизняного виробника DOMY. Зовнішній вигляд програвача показано у додатку Е. Корпус та ескіз для лазерного гравірування та різання показані у додатку З.

Після того як всі елементи будуть встановлені у корпус, програвач готовий до використання і має усі потрібні функції та якості для зручного відтворення високоякісного аудіо.

### **ВИСНОВКИ**

<span id="page-30-0"></span>На сьогодні існує велике розмаїття пристроїв для відтворення музики, проте, таких, які можуть відтворювати якісний звук та бути надійними, – одиниці. Іншою проблемою подібних пристроїв є їхня висока ціна.

Проаналізовані теоретичні відомості розкривають обмеженість побутових комп'ютерів у відтворенні аудіо без спеціальних додаткових модулів або плат. Створений пристрій може бути надалі легко модернізований, а функціональні можливості розширені (наприклад, відтворення відео, SSH сервер). Програвач має такі функції: відтворення високоякісного звуку з 32 бітною розрядністю, різноманітні керування, вбудоване сховище даних та можливість під'єднання зовнішнього. Перевагами над фірмовими програвачами є: сенсорний дисплей, вбудований жорсткий диск, можливість за потреби вносити програмні та апаратні зміни. Розроблений пристрій має потенціал для подальшого втілення до масового виробництва.

В результаті проведеного аналізу були зроблені такі висновки: Linux має більше переваг у відтворенні звуку у порівнянні з іншими операційними системами, модифікований одноплатний комп'ютер є найбільш раціональним пристроєм для відтворення високоякісного звуку в порівнянні зі стаціонарними комп'ютерами та пристроями на основі мікроконтролера, для одноплатного комп'ютера потрібно додати функцію відключення жорсткого диску через певний проміжок часу.

Розроблений програвач доводить гіпотезу про можливість відтворення високоякісного звуку в домашніх умовах з невеликими, як трудовими, так і грошовими витратами. Він може бути використаний: музикантами аматорами для створення музики, навчальними закладами для проведення уроків з дисципліни мистецтвознавства з якісним звуком для колоритного та кращого сприйняття відтворюваної музики, людьми, які бажають мати якісний програвач, проте, які не мають достатніх кошт для покупки фірмової апаратури. У процесі виконання науково-дослідницької роботи були виконані поставлені завдання та

проаналізовані фактори та процеси для фундаментального розуміння напрямку роботи з створення високоякісного програвача, а саме:

- Аналіз обладнання, середовища та програм для проекту. Розгляд переваг операційних систем типу Unix, та аналіз ОС разом з дистрибутивом;
- Опис та можливості інтерфейсу GPIO;
- Налаштування та конфігурація обладнання разом з програмним середовищем;
- Створення конфігураційного файлу пульта дистанційного керування;
- Додавання можливості дистанційного керування через інші пристрої;
- Налаштування модуля інфрачервоного керування LIRC;
- Аналіз найефективнішого апаратного та програмного середовища для відтворення якісного звуку;
- Аналіз принципів та вимог для високоякісного відтворення звуку, які були використані в роботі.

Висока якість цифрового програвача зумовлена використанням високоякісної плати для перетворення звуку із цифрового виду в аналоговий, в основу якої покладена одна з найкращих на даний момент мікросхем ЦАП. Програвач має наступні параметри відтворення звуку: 32 бітова розрядність та частота дискретизації до 384 кГц. За невеликі кошти та проміжок часу було створено високоякісний цифровий програвач, який може конкурувати з моделями відомих на весь світ виробників. Пристрій нині використовується для якісного прослуховування музики в домашніх умовах.

### **СПИСОК ВИКОРИСТАНИХ ДЖЕРЕЛ**

- <span id="page-32-0"></span>1) Steven Giles Ultimate Raspberry Pi Beginner's Guide: технічний посібник / ред. Amazon Digital Services LLC, 2017. URL : https://www.amazon.com/Raspberry-Beginners-Guide-Investment-Programming-ebook/dp/B076GZPK8V.
- 2) Агаханян, Т. М. Интегральные Микросхемы: навчальний посібник / ред. Энергоатомиздат, Москва : 1983. URL : http://publ.lib.ru/ARCHIVES/A/AGAHANYAN\_Tatevos\_Mamikonovich/Agaha nyan\_T.M.\_Integral'nye\_mikroshemy.(1983).[djv-fax].zip.
- 3) Аналіз звукової системи Windows: [https://audiophilesoft.ru/publ/my/win7\\_sound/11-1-0-84](https://audiophilesoft.ru/publ/my/win7_sound/11-1-0-84) (дата звернення: 09.02.2020).
- 4) Купівля корпусу вітчизняного програвача. URL: [https://radiodetali.com.ua/product/korpus-dr-204-160-75-g-al-204x160x75mm-](https://radiodetali.com.ua/product/korpus-dr-204-160-75-g-al-204x160x75mm-39180)[39180](https://radiodetali.com.ua/product/korpus-dr-204-160-75-g-al-204x160x75mm-39180) (дата звернення: 22.05.2020).
- 5) Нитка форуму користувачів Linux Mint з обговоренням досягнення якісного звуку в операційній системі Linux. URL: <https://forums.linuxmint.com/viewtopic.php?t=270565> (дата звернення: 28.03.2020).
- 6) Огляд найкращих програвачів. URL: [https://www.hi](https://www.hi-fi.com.ua/news/newsdet.aspx?News_Id=2125)[fi.com.ua/news/newsdet.aspx?News\\_Id=2125\(](https://www.hi-fi.com.ua/news/newsdet.aspx?News_Id=2125)дата звернення: 10.02.2020).
- 7) Огляд неякісного китайського програвача. URL: <https://mysku.ru/blog/ebay/27041.html> (дата звернення: 10.02.2020).
- 8) Офіційна документація LIRC програмної бібліотеки інфрачервоного керування для одноплатного комп'ютера. URL: <http://www.lirc.org/html/configuration-guide.html> (дата звернення: 10.05.2020).
- 9) Офіційна документація IREXEC бібліотеки LIRC частина бібліотеки LIRC призначення для налаштування команд відповідно до сигналу пульту

дистанційного керування. URL: <http://www.lirc.org/html/irexec.html> (дата звернення: 12.05.2020).

- 10) Офіційний сайт виробника додаткової плати X600, де надаються параметри під налаштування дисплею. URL: [http://www.suptronics.com/Xseries/vga\\_resolution\\_en.html](http://www.suptronics.com/Xseries/vga_resolution_en.html) (дата звернення: 06.04.2020).
- 11) Порівняння одинадцяти найкращих кодувань аудіо. URL: [https://audiophilesoft.ru/publ/my/lossless\\_comparison/11-1-0-68](https://audiophilesoft.ru/publ/my/lossless_comparison/11-1-0-68) (дата звернення: 21.03.2020).
- 12) Сердюк, І. М. Особливості та переваги Unix-подібних операційних систем (на прикладі ОС Linux). Теоретичні та прикладні аспекти розвитку науки: матеріали III Міжнар. наук.- практ. конф. 2017 р. Київ : С. 33-34, 2017. URL : http://eprints.mdpu.org.ua/id/eprint/2712/1/Тези\_Сердюк.pdf.
- 13) Стаття Daniel Matuschek з персонального блогу з аналізом стандартного аудіо виходу у Raspberry Pi. URL: [http://www.crazy-audio.com/2014/07/sound](http://www.crazy-audio.com/2014/07/sound-quality-of-the-raspberry-pi-b/)[quality-of-the-raspberry-pi-b/](http://www.crazy-audio.com/2014/07/sound-quality-of-the-raspberry-pi-b/) (дата звернення: 02.04.2020).
- 14) Стаття James Kiarie з сайту tecmint.com з коротким оглядом найкращих музикальних програмних програвачів для операційної системи Linux. URL: <https://www.tecmint.com/best-music-players-for-ubuntu-linux-mint/> (дата звернення: 06.05.2020).
- 15) Стаття Simon Long з офіційного сайту Raspberry Pi Foundation про дистрибутив Raspbian Jessie. URL: [https://www.raspberrypi.org/blog/raspbian](https://www.raspberrypi.org/blog/raspbian-jessie-is-here/)[jessie-is-here/](https://www.raspberrypi.org/blog/raspbian-jessie-is-here/) (дата звернення: 14.03.2020).

# **ДОДАТКИ**

**Додаток А. Розповсюджені аудіо кодеки та їх параметри.**

<span id="page-34-0"></span>

| Кодек          | Ступінь<br>стиснен | FBR,<br>$\kappa$ <sup>6</sup> i $\tau$ | Розмір<br>файлу, | Час<br>стиснення, с | Швидкість<br>стиснення | Час<br>декодув | Швидкіс<br>TЬ |
|----------------|--------------------|----------------------------------------|------------------|---------------------|------------------------|----------------|---------------|
|                | <b>RH</b>          | $\mathbf c$                            | MБ               |                     |                        | ання, с        | декодува      |
|                |                    |                                        |                  |                     |                        |                | <b>RHH</b>    |
| LA             | 66,55%             | 939                                    | 535,55           | 589,28              | 8,11x                  | 519,90         | 9,20x         |
| <b>OFR</b>     | 66,74%             | 941                                    | 537,06           | 1028,78             | 4,65x                  | 558,19         | 8,57x         |
| <b>APE</b>     | 67,23%             | 948                                    | 540,98           | 252,92              | 18,91x                 | 327,8          | 14,59x        |
| <b>TAK</b>     | 67,79%             | 956                                    | 545,53           | 128,91              | 37,10x                 | 12,62          | 379,02x       |
| TAK(           | 67,79%             | 956                                    | 545,53           | 78,92               | 60,60x                 | 12,67          | 377,36x       |
| $\overline{2}$ |                    |                                        |                  |                     |                        |                |               |
| ядра)          |                    |                                        |                  |                     |                        |                |               |
| <b>WV</b>      | 68,75%             | 970                                    | 553,28           | 1741,86             | 2,74x                  | 39,86          | 119,99x       |
| <b>FLAC</b>    | 69,51%             | 980                                    | 559,36           | 14,01               | 341,40x                | 10,99          | 435,21x       |
| CL             |                    |                                        |                  |                     |                        |                |               |
| <b>TTA</b>     | 69,60%             | 982                                    | 560,12           | 22,94               | 208,54x                | 32,42          | 147,53x       |
| Flake          | 69,67%             | 983                                    | 560,66           | 432,33              | 11,06x                 | 14,07          | 340,03x       |
| <b>FLAC</b>    | 69,90%             | 986                                    | 562,49           | 39,98               | 119,61x                | 9,13           | 523,48x       |
| <b>ALAC</b>    | 71,00%             | 1002                                   | 571,38           | 42,56               | 112,37x                | 18,92          | 252,822x      |
| <b>WMA</b>     | 71,68%             | 1011                                   | 576,81           | 38,72               | 123,52x                | 32,26          | 148,28x       |
| <b>PCM</b>     | 100%               | 1411                                   | 804,67           |                     |                        |                |               |

# **Додаток Б. Моделі популярних аудіо плат, їх ціна та опис.**

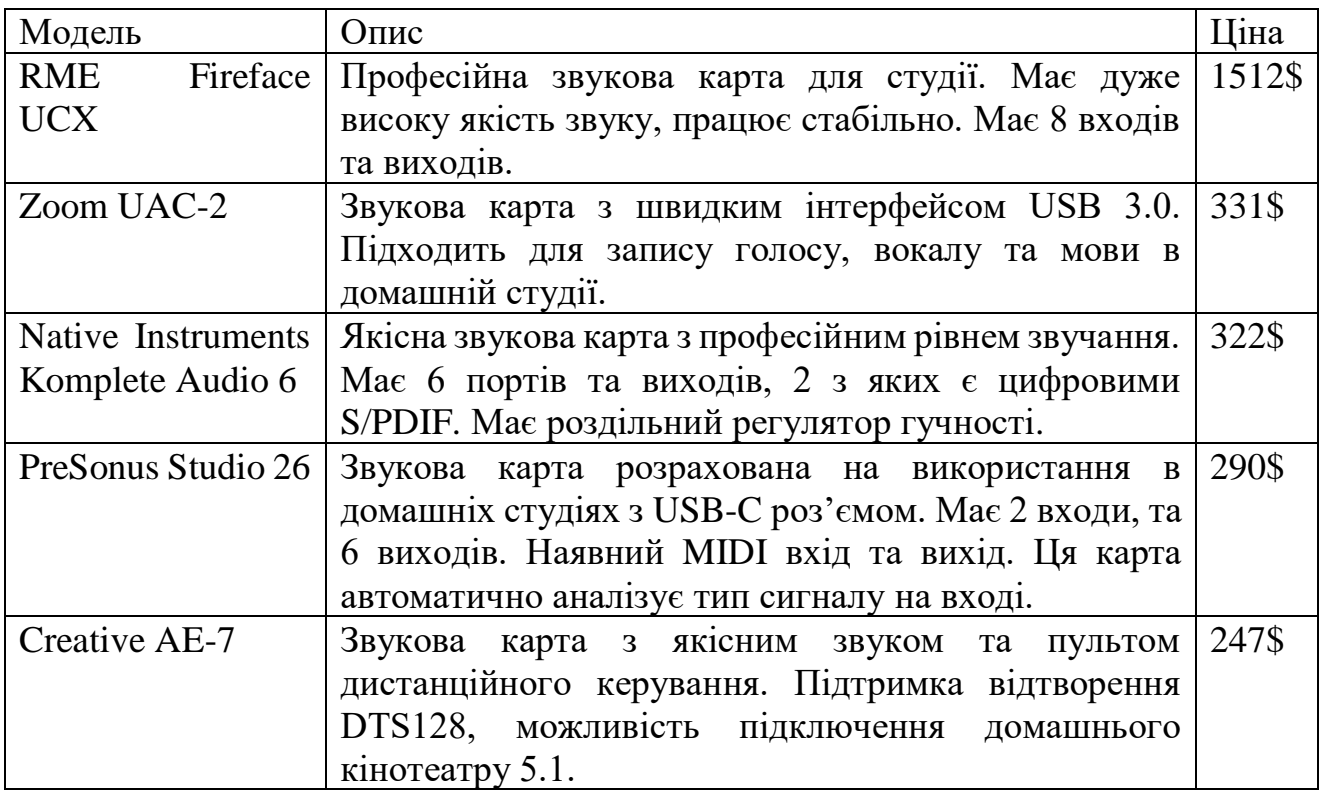

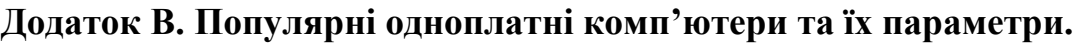

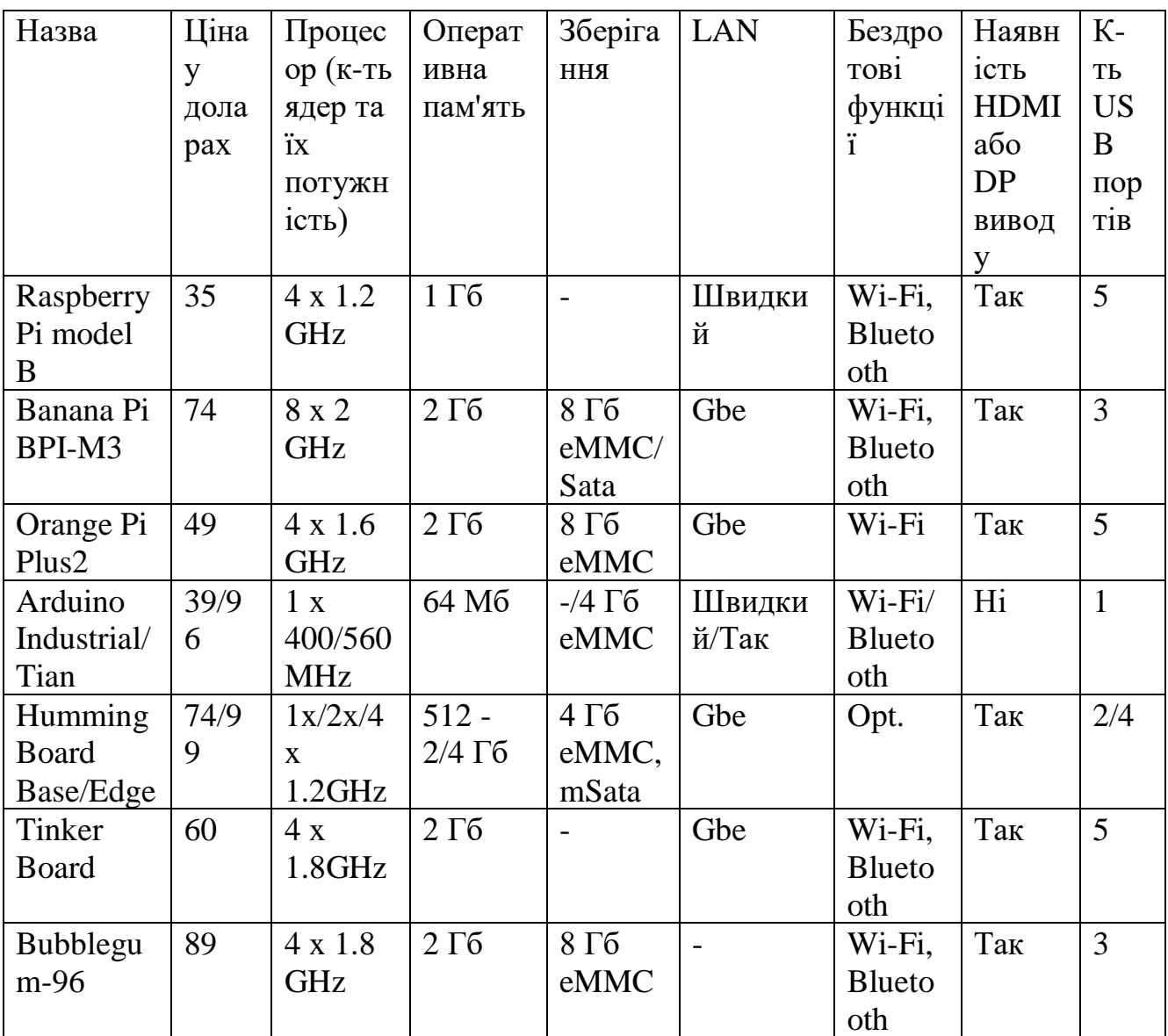

## **Додаток Г. Код конфігураційного файлу для пульта дистанційного**

**керування.**

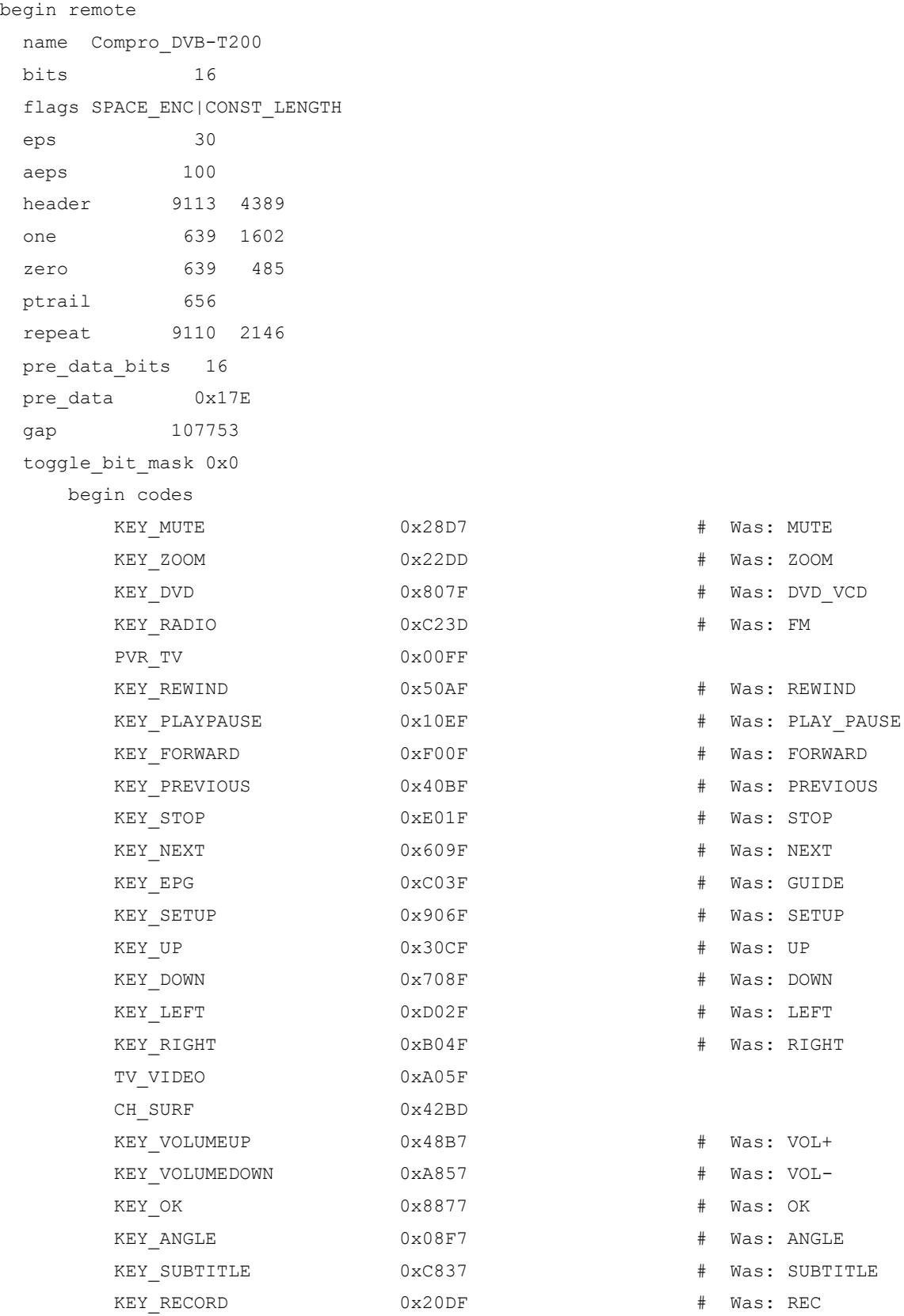

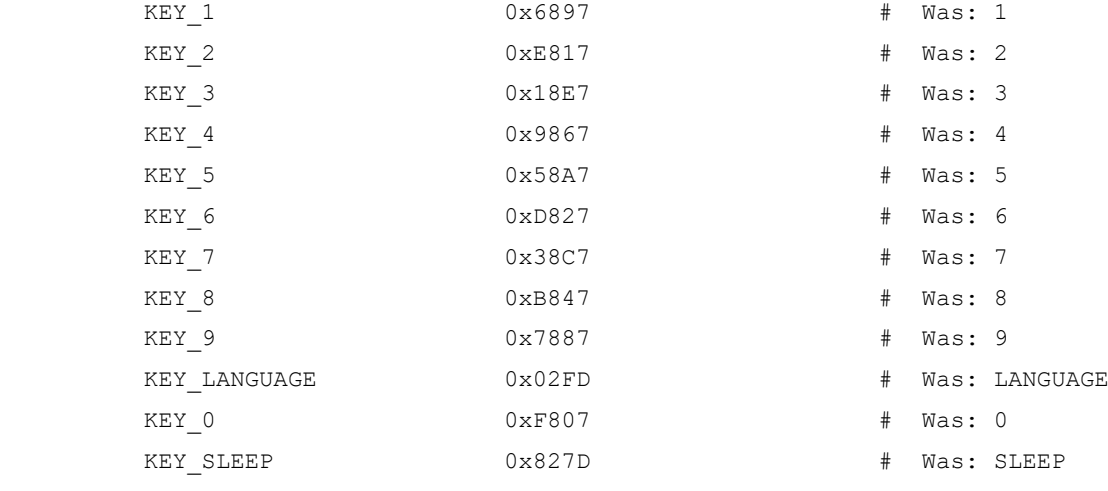

end codes

end remote

### **Додаток Ґ. Скрипт для безпечного вимкнення одноплатного комп'ютера та**

#### **жорсткого диску (/lib/systemd/system-shutdown/gpio21-up).**

```
#!/bin/bash
```
if  $['"$1" == "poweroff" ]$ ; then

 sleep 3s #Чекає 3 секунди, щоб дати можливість усім програмам закритися sync #Синхронізує усі данні користувача та системи

sleep 3s #Чекає 3 секунди, щоб пройшла синхронізація усіх данних

 umount –a #Відключення від зчитування усіх зовнішніх носів інформації. В нашому випадку це відключення жорсткого диску та USB Flash накопичувачів, як що вони підєднані.

echo "21" > /sys/class/gpio/export #Обираємо 21 пін

echo "out" > /sys/class/gpio/gpio21/direction #Обираємо тип сигналу «вивід»

 echo "1" > /sys/class/gpio/gpio21/value #Подаємо 3.3V або логічну одиницю до піна sleep 30s # Пів хвилини, які надані для того щоб жорсткий диск міг повністю вимкнутися. Це значення було вибрано експериментальним шляхом. Якщо прибрати цю строку, то жорсткий диск аварійно припинить свою роботу, що обумовлено раптовим припиненням постачання енергії, що може призвести до пошкодження ділянки диску магнітною головкою.

fi # Припинення роботи скріпту.

#### **Додаток Д. Лістинг для керування плеєром кнопками, підключеними**

**до GPIO порту (/usr/local/bin/gpio\_buttons.py).**

```
#!/usr/bin/python
       from time import sleep
      import os
      import RPi.GPIO as GPIO
      GPIO.setmode(GPIO.BCM)
      GPIO.setup(4 , GPIO.IN)
      GPIO.setup(27 , GPIO.IN)
      GPIO.setup(17 , GPIO.IN)
      GPIO.setup(10 , GPIO.IN)
      GPIO.setup(22 , GPIO.IN)
      GPIO.setup(18 , GPIO.IN)
      GPIO.setup(23 , GPIO.IN)
      GPIO.setup(24 , GPIO.IN)
      GPIO.setup(25 , GPIO.IN)
       #Цими командами ми відкриваємо необхідні нам порти GPIO та задаєм режим роботи «Вхід 
інформації».
      while True:
           if GPIO.input(27) == 1:
                os.system("xdotool key Tab") # MODE #аналіз переміщення курсора-плейлист чи 
панель меню.
           if GPIO. input(17) == 1:
                os.system("xdotool key Up") # UP - рух вгору
           if GPIO.input(10) == 1:
                os.system("xdotool key Down") # DOWN - рух вниз
           if GPIO.input(22) == 1:
                os.system("xdotool key KP_Enter") # ENTER - аналогічно клавіші ENTER, введення 
або відтворити
           if GPIO.input(18) == 1:
                os.system("xdotool key alt+Down") # NEXT - наступний трек
            if GPIO.input(23)==1:
                os.system("xdotool key alt+Up") # PREVIOUS - попередній трек
            if GPIO.input(24)==1:
                os.system("xdotool key space") # PLAY_PAUSE - пауза або відтворення
           if GPIO. input(26) == 1:
                os.system("xdotool key ctrl+S") # SHUFFLE - відтворення у випадковому порядку
        if GPIO.input(25)==1: #Виконується при вимкнені системи
                os.system("xdotool key ctrl+q") #Зачиняє Audaсious
                os.system("sudo shutdown -h now") #Команда, яка розпочинає процедуру вимкнення 
комп'ютера
           sleep(0.1); # затримка опитування портів для усунення ефекту «брязкіту контактів».
```
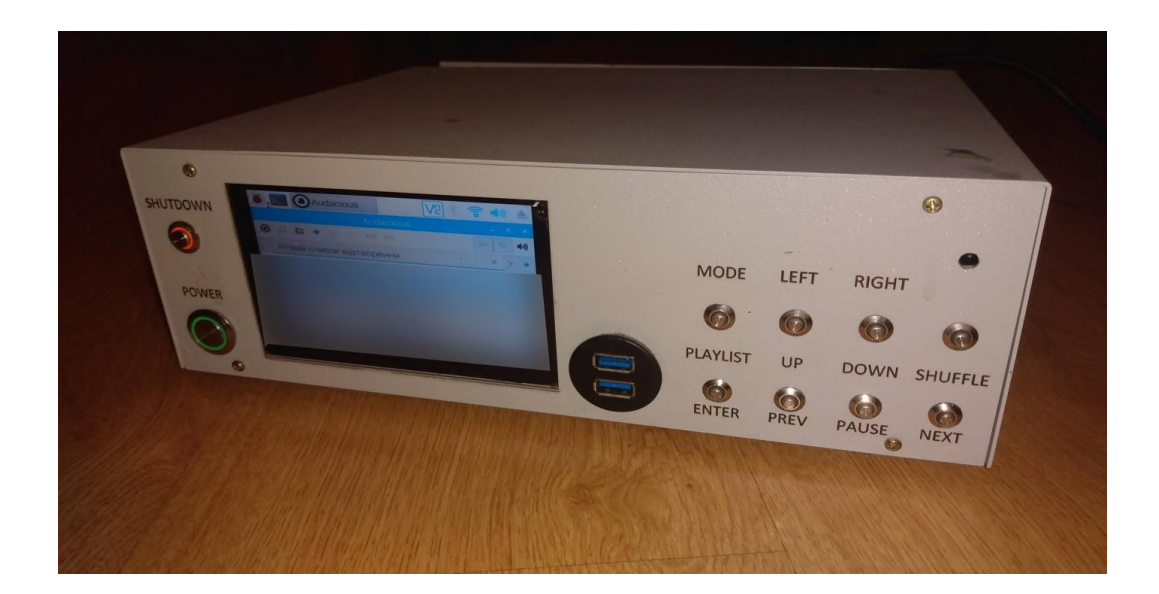

**Додаток Е. Фото програвача в готовому вигляді.**

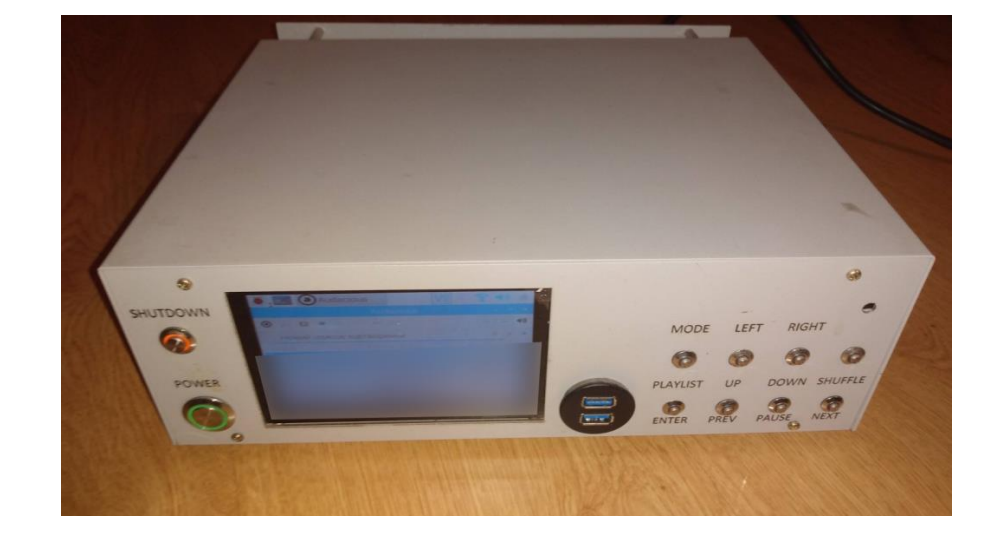

### **Додаток Є.А. Опис секцій файлу конфігурації**

```
begin
```

```
prog = ...remote = \ldotsbutton = \ldots[button = \ldots]
repeat = \ldotsdelay = ...config = \ldots[config = ...]mode = ...flags = \ldots
```
end

Для конфігурування секцій слід знати, що:

prog - ім'я програми, яка буде реагувати на цю секцію, наприклад Audasious.

remote - назва пульта, яким надсилається сигнал. Повинно відповідати назві пульта в файлі /etc/lirc/lircd.conf.

button - назва клавіші пульта. Повинно відповідати назві клавіші пульта в файлі /etc/lirc/lircd.conf.. Секцій button може бути кілька, що буде відповідати послідовному натискання кількох клавіш.

repeat - задає поведінку програми, якщо клавіша повторюється (довге натискання клавіші). При значенні 0 повтори клавіші ігноруються. При значенні 1 дію виконується кожен повтор, при 2 - кожен другий повтор і т.д

delay - пропустити вказане число повторів клавіші перед тим, як використовувати конфігурацію repeat

config - рядок, який буде передано програмі prog при натисканні відповідних клавіш. Якщо задається кілька рядків config, то вони будуть надсилатися програмі по черзі, тобто, при першому натисканні клавіші передається перший рядок, при другому - другий, при третьому - знову перший і т.д. Для кожної програми існують свої керуючі рядки, які можна знайти в документації до цієї програми.

mode - переводить програму в заданий режим. Ви можете групувати секції по режимам, причому ці секції будуть виконуватися тільки тоді, коли програма знаходиться у відповідному режимі:

begin mode

...

```
end mode
```

```
flag – рядок, який може мати наступні значення:
once - секція виконується один раз при вході в відповідний режим mode
quit - припиняє обробку файлу, подальші секції розглядатися не будуть
mode - вийти з поточного режиму
startup mode - запустити програму в режимі mode, наприклад:
begin
     flags = startup_mode
    mode = browser
end
```
### **Додаток Є. Б. Файл конфігурації ІЧ пульта керування для програвача**

### **Audacious**

```
begin
     remote = Compro_DVB-T200
    prog = audacious
     button = KEY_PLAYPAUSE
     config = PLAYPAUSE
end
begin
    remote = Compro_DVB-T200
     prog = audacious
     button = KEY_STOP
     config = STOP
end
begin
    remote = Compro_DVB-T200
    prog = audacious
     button = KEY_NEXT
     config = next
    repeat = 0end
begin
    remote = Compro_DVB-T200
    prog = audacious
     button = KEY_PREVIOUS
     config = previous
    repeat = 0end
begin
     remote = Compro_DVB-T200
    prog = irexec
     button = KEY_RECORD
     config = xdotool key ctrl+s
    repeat = 0end
begin
     remote = Compro_DVB-T200
    prog = irexec
button = KEY_VOLUMEUP 
     config = xdotool key ctrl++
    repeat = 1end
begin
```

```
 remote = Compro_DVB
-T200
    prog = audacious
    button = KEY_OK
    config = PLAY
   repeat = 0end
begin
 remote = Compro_DVB
-T200
    button = KEY_SLEEP
    prog = irexec
    config = audacious 
end
begin
 remote = Compro_DVB
-T200
    button = KEY_VOLUMEDOWN
    prog = irexec
 config = xdotool key ctrl+
-
   repeated = 1end
```
### **Додаток Ж. Схема під'єднання кнопок до GPIO портів комп'ютера**

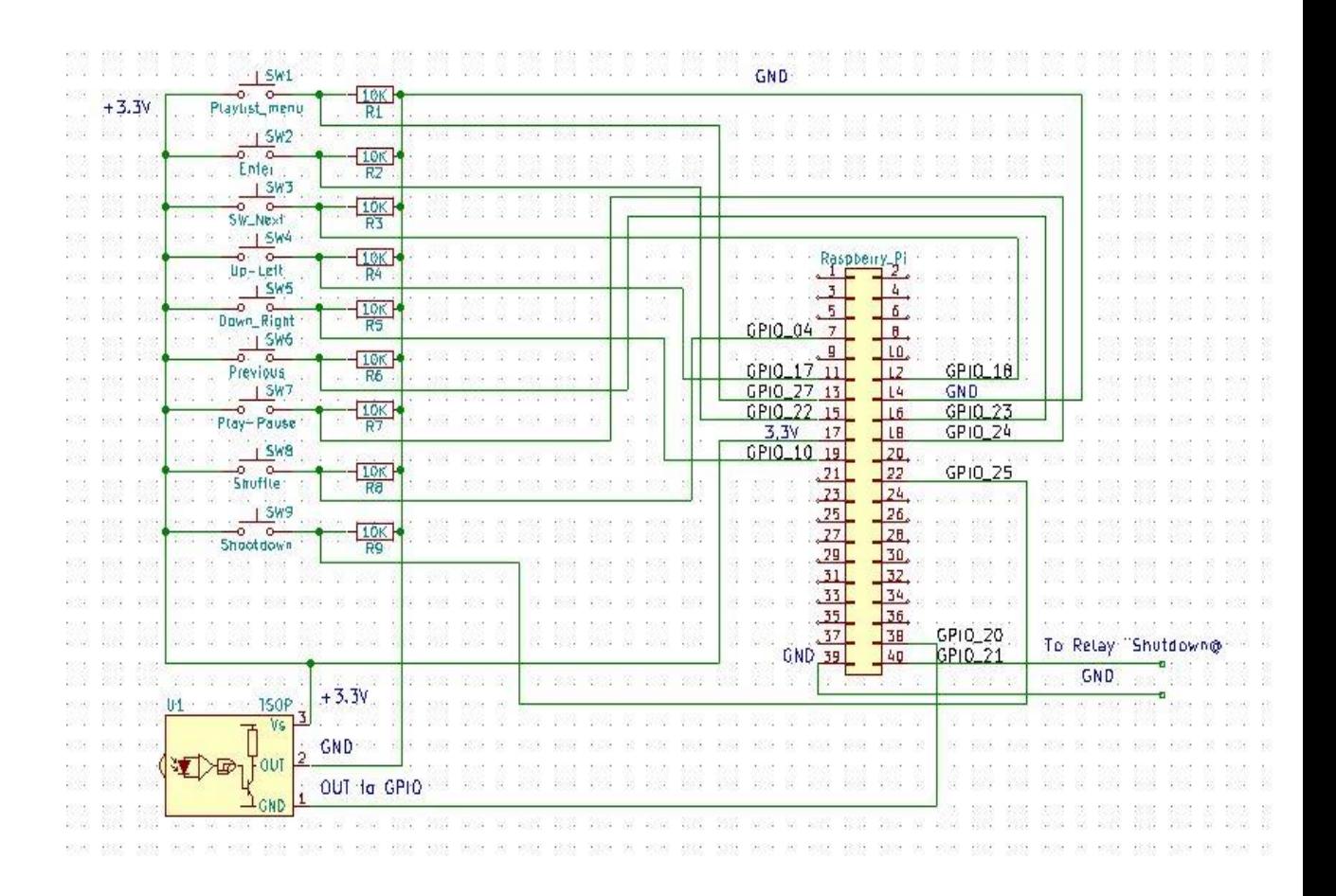

### **Додаток З. Вид корпусу, ескіз до лазерного гравірування та різання**

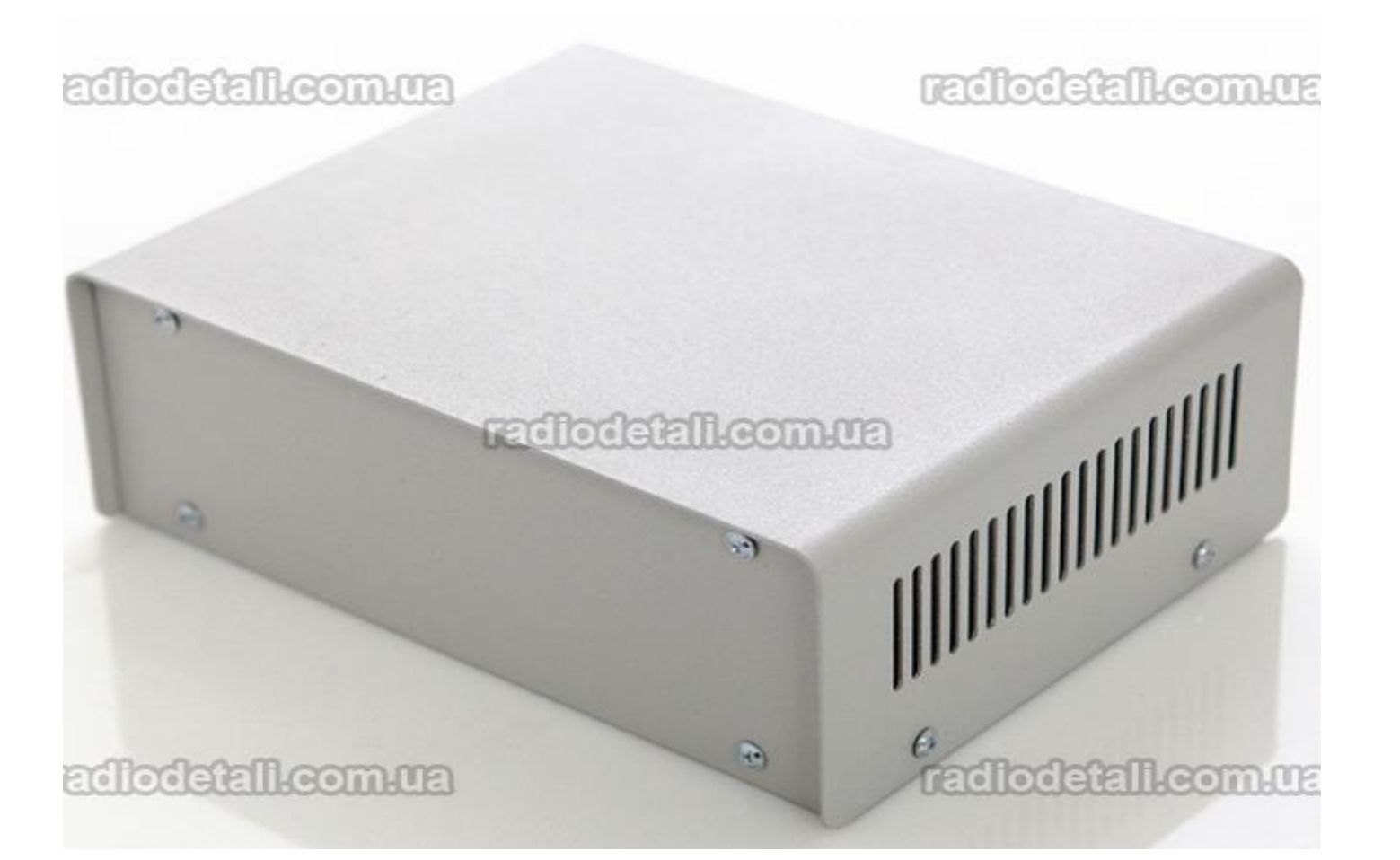

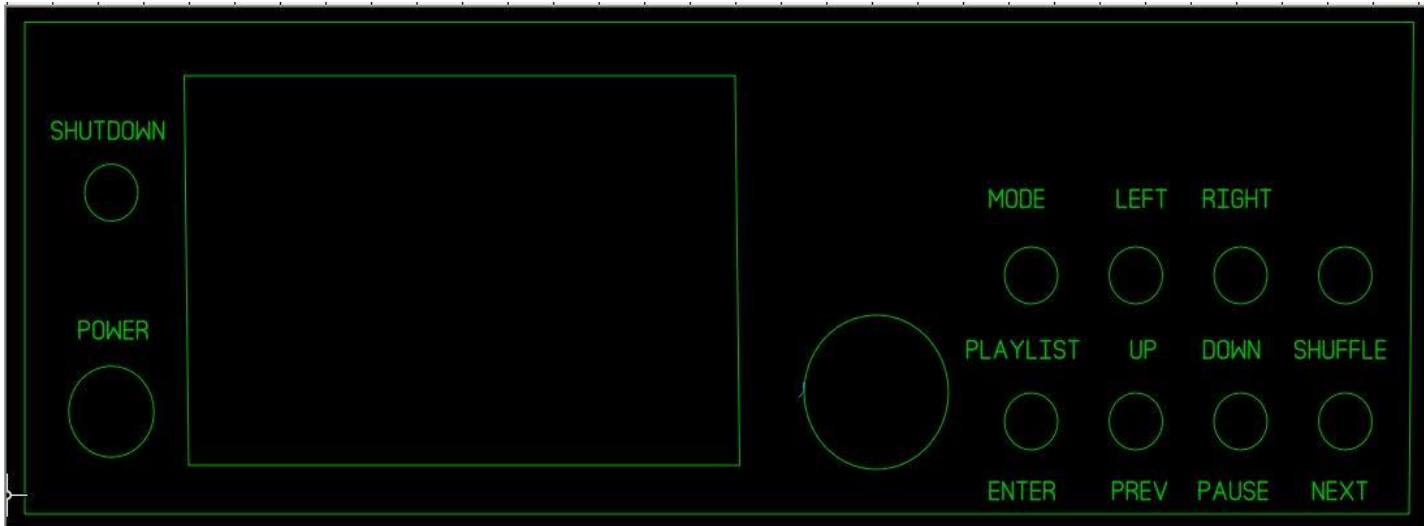

### **Додаток И. Технічні характеристики дисплею**

Розподільна здатність: 800x480 (апаратно налаштовується до 1920х1080)

Інтерфейс: HDMI

Тип Touch Screen: ємнісний

HDMI інтерфейс для виведення інформації, USB - для сенсорного керування

Аудіороз'єм 3.5 jack, підтримує аудіовихід HDMI

Габарити: 121 х 89.48 mm.

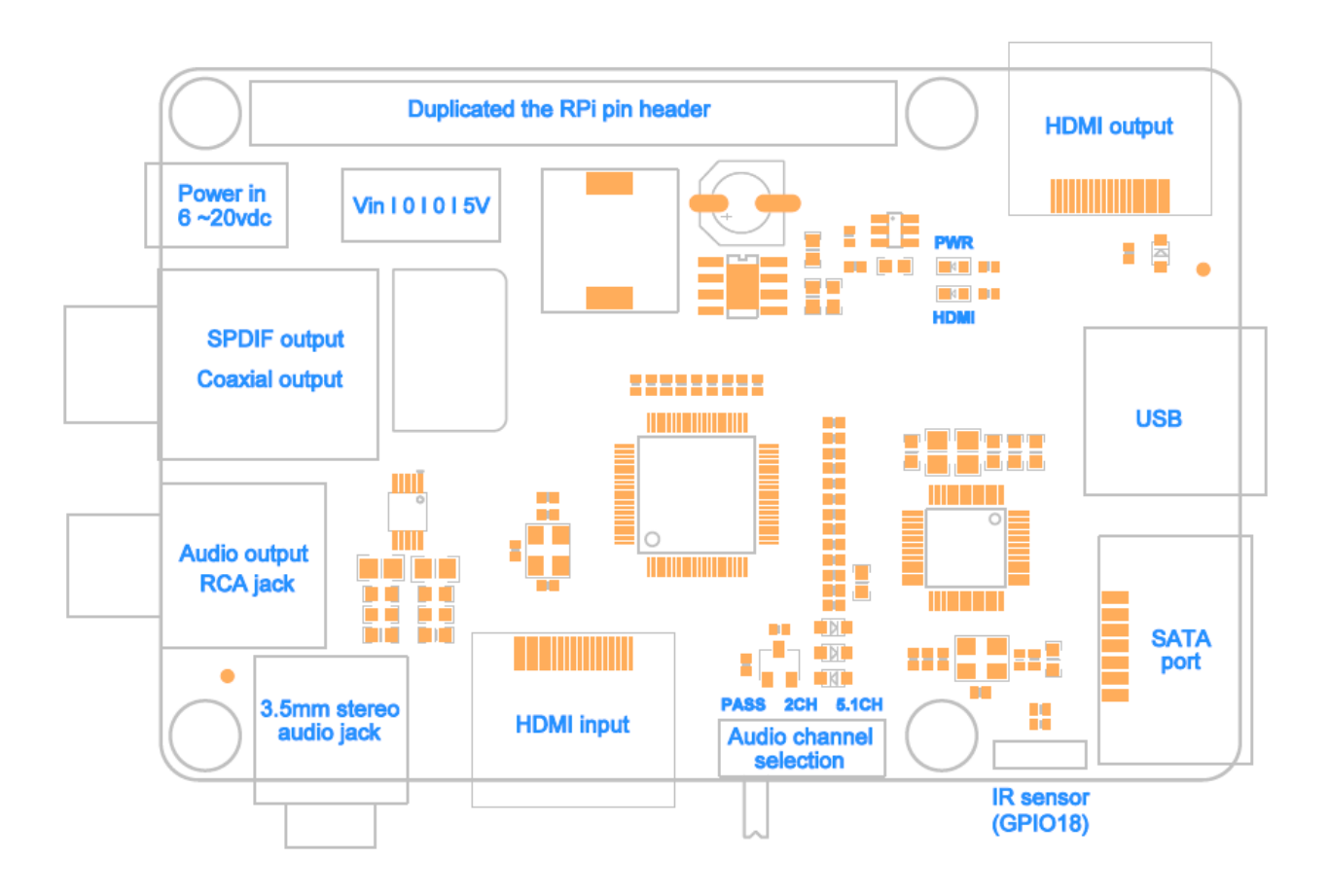

### **Додаток І. Схема роз'ємів плати розширення X600 фірми Suptronics**

**Додаток Ї. Кабелі живлення Serial ATA які підключаються до пінів. Serial** 

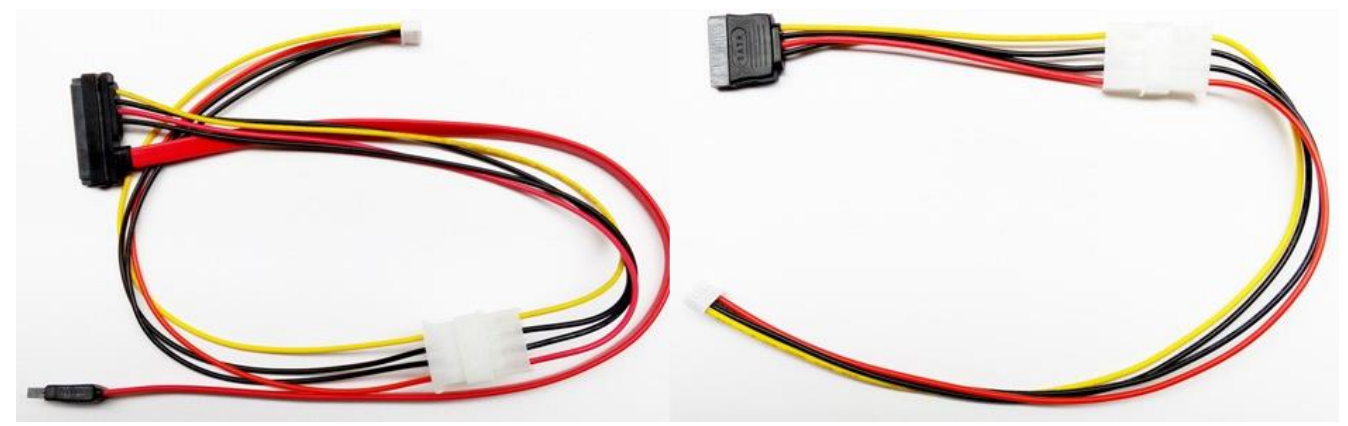

**ATA Data and Power Combo Cable (зліва) та 4-Pin to SATA Power Cable** 

**Adapter (справа)**